# **Informator o egzaminie potwierdzającym kwalifikacje w zawodzie**

*Technik informatyk 351203*

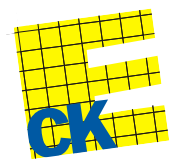

**Centralna Komisja Egzaminacyjna**

Warszawa 2012

Informator opracowała Centralna Komisja Egzaminacyjna w Warszawie.

Materiały do informatora opracowano w ramach Projektu VI *Modernizacja egzaminów potwierdzających kwalifikacje zawodowe*, Działanie 3.2. *Rozwój systemu egzaminów zewnętrznych*, Priorytet III *Wysoka jakość systemu oświaty*, Program Operacyjny Kapitał Ludzki.

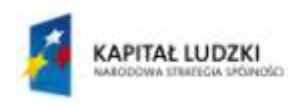

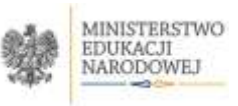

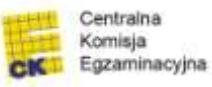

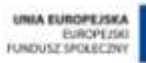

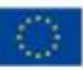

# **SPIS TREŚCI**

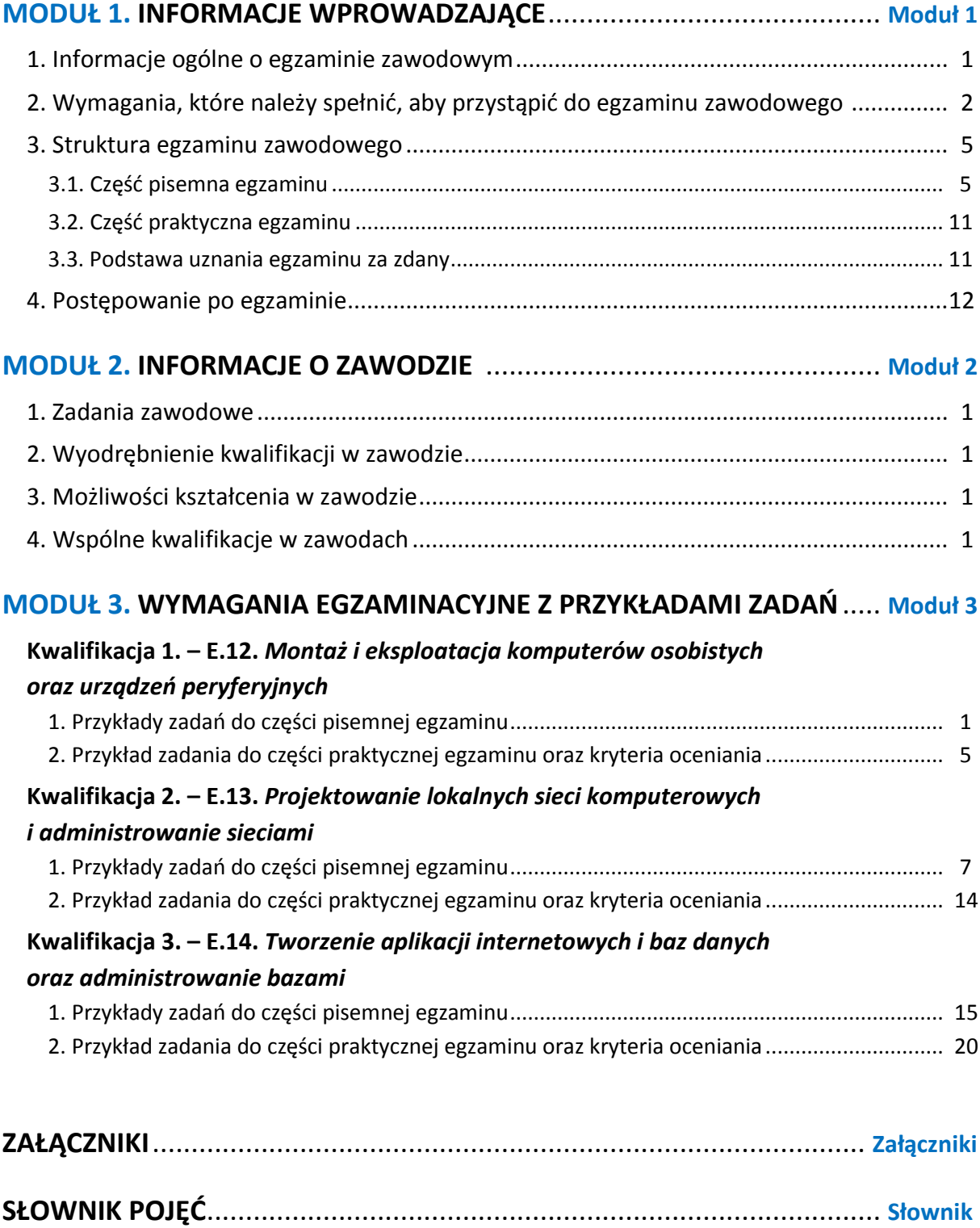

# **MODUŁ 1. INFORMACJE WPROWADZAJĄCE**

# **1. Informacje ogólne o egzaminie zawodowym**

### **Czym jest egzamin zawodowy?**

Od 1 września 2012 r. weszły w życie przepisy wprowadzające zmiany w szkolnictwie zawodowym. W zawodach przedstawionych w nowej klasyfikacji wyodrębniono kwalifikacje. Przez kwalifikację w zawodzie należy rozumieć wyodrębniony w danym zawodzie zestaw oczekiwanych efektów kształcenia, których osiągnięcie potwierdza świadectwo wydane przez okręgową komisję egzaminacyjną, po zdaniu egzaminu potwierdzającego kwalifikacje w zawodzie w zakresie jednej kwalifikacji.

Egzamin potwierdzający kwalifikacje w zawodzie, zwany również egzaminem zawodowym, jest formą oceny poziomu opanowania przez zdającego wiedzy i umiejętności z zakresu danej kwalifikacji wyodrębnionej w zawodzie, ustalonych w podstawie programowej kształcenia w zawodach.

Egzamin zawodowy jest egzaminem zewnętrznym. Umożliwia uzyskanie porównywalnej i obiektywnej oceny poziomu osiągnięć zdającego poprzez zastosowanie jednolitych wymagań, kryteriów oceniania i zasad przeprowadzania egzaminu, opracowanych przez instytucje zewnętrzne, funkcjonujące niezależnie od systemu kształcenia.

Rolę instytucji zewnętrznych pełnią: Centralna Komisja Egzaminacyjna i osiem okręgowych komisji egzaminacyjnych powołanych przez Ministra Edukacji Narodowej w 1999 roku. Na terenie swojej działalności okręgowe komisje egzaminacyjne przygotowują, organizują i przeprowadzają zewnętrzne egzaminy zawodowe. Egzaminy oceniać będą zewnętrzni egzaminatorzy.

Egzamin zawodowy może być przeprowadzany w ciągu całego roku szkolnego w terminie ustalonym przez dyrektora komisji okręgowej, w uzgodnieniu z dyrektorem Komisji Centralnej. Termin egzaminu zawodowego dyrektor komisji okręgowej ogłasza na stronie internetowej komisji okręgowej nie później niż na 5 miesięcy przed terminem egzaminu zawodowego.

Egzamin będzie obejmował zakresem tematycznym kwalifikację, czyli liczba egzaminów w danym zawodzie będzie zależna od liczby kwalifikacji wyodrębnionych w podstawie programowej kształcenia w zawodach. W praktyce będzie to jeden, dwa lub trzy egzaminy w danym zawodzie.

### **Dla kogo przeprowadzany jest egzamin zawodowy?**

Egzamin zawodowy jest przeprowadzany dla:

- uczniów zasadniczych szkół zawodowych i techników oraz uczniów (słuchaczy) szkół policealnych,
- $\Box$  absolwentów zasadniczych szkół zawodowych, techników i szkół policealnych,
- $\Box$  osób, które ukończyły kwalifikacyjny kurs zawodowy,
- $\Box$  osób spełniających warunki określone w przepisach w sprawie egzaminów eksternistycznych.

# **2. Wymagania, które należy spełnić, aby przystąpić do egzaminu**

## **zawodowego**

Zmiany w formule egzaminu zawodowego i w sposobie jego przeprowadzania zostały ujęte w rozporządzeniu Ministra Edukacji Narodowej z dnia 24 lutego 2012 r. zmieniającym rozporządzenie w sprawie warunków i sposobu oceniania, klasyfikowania i promowania uczniów i słuchaczy oraz przeprowadzania sprawdzianów i egzaminów w szkołach publicznych.

Jeśli jesteś **uczniem** lub **słuchaczem**, który zamierza przystąpić do egzaminu zawodowego, to powinieneś:

- 1) wypełnić pisemną deklarację dotyczącą przystąpienia do egzaminu zawodowego (patrz załącznik);
- 2) złożyć wypełnioną deklarację **dyrektorowi szkoły**, nie później niż na 4 miesiące przed terminem egzaminu zawodowego.

Jeśli jesteś **absolwentem**, który zamierza przystąpić do egzaminu zawodowego, to powinieneś:

- 1) wypełnić pisemną deklarację dotyczącą przystąpienia do egzaminu zawodowego (patrz załącznik);
- 2) złożyć wypełnioną deklarację **dyrektorowi komisji okręgowej**, nie później niż na 4 miesiące przed terminem egzaminu zawodowego;
- 3) dołączyć świadectwo ukończenia szkoły prowadzącej kształcenie w zawodzie z wyodrębnioną kwalifikacją, z zakresu której zamierzasz przystąpić do egzaminu zawodowego.

Jeśli uczęszczasz na **kwalifikacyjny kurs zawodowy**, którego termin zakończenia określono nie później niż na miesiąc przed ogłoszoną przez dyrektora OKE datą rozpoczęcia egzaminu zawodowego i zamierzasz przystąpić do egzaminu zawodowego, to powinieneś:

1) wypełnić pisemną deklarację dotyczącą przystąpienia do egzaminu zawodowego (patrz załącznik);

- 2) złożyć wypełnioną deklarację do **komisji okręgowej**, nie później niż na 4 miesiące przed terminem egzaminu zawodowego;
- 3) dołączyć oryginał zaświadczenia o ukończeniu kwalifikacyjnego kursu zawodowego do **komisji okręgowej** niezwłocznie po ukończeniu kursu.

Jeśli ukończyłeś **kwalifikacyjny kurs zawodowy** i zamierzasz przystąpić do egzaminu zawodowego, to powinieneś:

- 1) wypełnić pisemną deklarację dotyczącą przystąpienia do egzaminu zawodowego (patrz załącznik);
- 2) złożyć wypełnioną deklarację do **komisji okręgowej**, nie później niż na 4 miesiące przed terminem egzaminu zawodowego;
- 3) dołączyć oryginał zaświadczenia o ukończeniu kwalifikacyjnego kursu zawodowego.

Jeśli jesteś osobą, która zamierza przystąpić do egzaminu zawodowego **w trybie eksternistycznym**, to powinieneś:

- 1) wypełnić wniosek o dopuszczenie do egzaminu eksternistycznego zawodowego (patrz załącznik);
- 2) złożyć wypełniony wniosek do dnia 31 stycznia jeżeli zamierzasz przystąpić do egzaminu w tym samym roku, w którym składasz wniosek lub do dnia 30 września – jeżeli zamierzasz przystąpić do egzaminu w roku następnym;
- 3) dołączyć świadectwo ukończenia gimnazjum lub ośmioletniej szkoły podstawowej;
- 4) dołączyć dokumenty potwierdzające co najmniej dwa lata kształcenia lub pracy w zawodzie z wyodrębnioną kwalifikacją, z zakresu której zamierzasz przystąpić do egzaminu, na przykład: świadectwo szkolne, indeksy, świadectwa pracy, zaświadczenia dotyczące kształcenia się lub wykonywania pracy w danym zawodzie.

Jeśli jesteś **absolwentem posiadającym świadectwa szkolne uzyskane za granicą, uznane za równorzędne ze świadectwami odpowiednich polskich szkół ponadgimnazjalnych lub szkół ponadpodstawowych**, który zamierza przystąpić do egzaminu zawodowego, to powinieneś:

- 1) wypełnić pisemną deklarację dotyczącą przystąpienia do egzaminu zawodowego (patrz załącznik);
- 2) złożyć wypełnioną deklarację **dyrektorowi komisji okręgowej właściwej ze względu na miejsce zamieszkania**, a w przypadku osób posiadających miejsce zamieszkania za granicą – dyrektorowi komisji okręgowej właściwej ze względu na ostatnie miejsce zamieszkania na terytorium Rzeczypospolitej Polskiej, nie później niż na 4 miesiące przed terminem egzaminu zawodowego;
- 3) dołączyć zaświadczenie wydane na podstawie przepisów w sprawie nostryfikacji świadectw szkolnych i świadectw maturalnych uzyskanych za granicą;
- 4) dołączyć oryginał lub duplikat świadectwa uzyskanego za granicą.

### **Miejsce przystępowania do egzaminu**

Informacje o terminie i miejscu egzaminu może przekazać Zdającym dyrektor szkoły lub dyrektor okręgowej komisji egzaminacyjnej.

W zależności od specyfiki zawodu, w którym przeprowadzony będzie egzamin zawodowy, okręgowa komisja egzaminacyjna może wezwać zdającego na szkolenie w zakresie bezpieczeństwa i higieny pracy związane z wykonywaniem zadania egzaminacyjnego na określonych stanowiskach egzaminacyjnych. Szkolenie powinno być zorganizowane nie wcześniej niż na dwa tygodnie przed terminem egzaminu.

## **Dostosowanie egzaminu do indywidualnych potrzeb edukacyjnych i możliwości psychofizycznych**

Informacja o szczegółach dotyczących dostosowania warunków przeprowadzania egzaminu zawodowego jest publikowana na stronie internetowej Centralnej Komisji Egzaminacyjnej.

### **Szczegółowe informacje o egzaminie zawodowym**

Szczegółowych informacji o egzaminie zawodowym oraz wyjaśnień w zakresie:

- □ powtórnego przystępowania do egzaminu zawodowego przez osoby, które nie zdały egzaminu,
- $\Box$  udostępnienia informacji na temat wyniku egzaminu,
- otrzymania dokumentów potwierdzających zdanie egzaminu potwierdzającego kwalifikacje w zawodzie

udziela dyrektor szkoły i okręgowa komisja egzaminacyjna.

# **3. Struktura egzaminu zawodowego**

Egzamin zawodowy składa się z części pisemnej i części praktycznej.

### **3.1. Część pisemna egzaminu**

Część pisemna jest przeprowadzana w formie testu pisemnego.

Część pisemna egzaminu zawodowego może być przeprowadzana:

- z wykorzystaniem elektronicznego systemu przeprowadzania egzaminu zawodowego, po uzyskaniu upoważnienia przez placówkę przeprowadzającą egzamin
- lub
- $\square$  z wykorzystaniem arkuszy egzaminacyjnych i kart odpowiedzi.

Część pisemna trwa **60 minut** i przeprowadzana jest w formie testu składającego się z **40 zadań zamkniętych** zawierających cztery odpowiedzi do wyboru, z których tylko jedna odpowiedź jest prawidłowa.

### **Organizacja i przebieg części pisemnej egzaminu zawodowego**

W czasie trwania części pisemnej egzaminu zawodowego każdy Zdający pracuje przy:

- $\Box$  indywidualnym stanowisku egzaminacyjnym wspomaganym elektronicznie w przypadku gdy część pisemna egzaminu zawodowego jest przeprowadzana z wykorzystaniem elektronicznego systemu przeprowadzania egzaminu zawodowego,
- $\Box$  osobnym stoliku w przypadku, gdy część pisemna egzaminu zawodowego jest przeprowadzana z wykorzystaniem arkuszy egzaminacyjnych i kart odpowiedzi,

zwanych indywidualnymi stanowiskami egzaminacyjnymi. Odległość między indywidualnymi stanowiskami egzaminacyjnymi powinna zapewniać samodzielną pracę Zdających.

## **Przeprowadzanie części pisemnej egzaminu zawodowego z wykorzystaniem systemu elektronicznego**

Przed rozpoczęciem egzaminu z wykorzystaniem systemu elektronicznego Zdający otrzymuje od przewodniczącego zespołu egzaminacyjnego adres strony internetowej oraz dane do logowania: nazwę użytkownika oraz hasło dostępu do systemu (rysunek M1.1). Następnie po zalogowaniu Zdający zatwierdza wybór egzaminu (rysunki M1.2, M1.3 i M1.4). Po zatwierdzeniu przyciskiem "Potwierdź wybór egzaminu" (rysunek M1.4) rozpoczyna się egzamin.

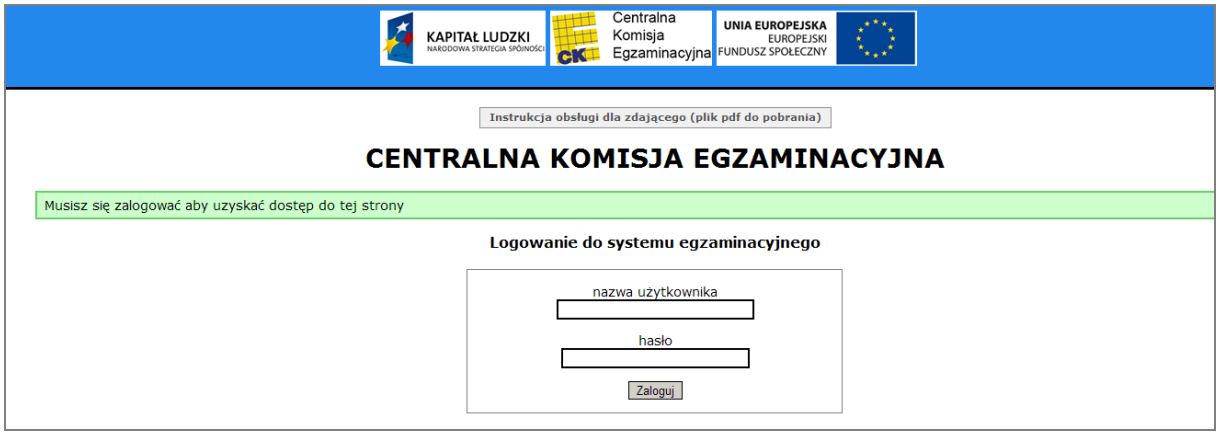

**Rysunek M1.1.** Okno logowania do systemu egzaminacyjnego

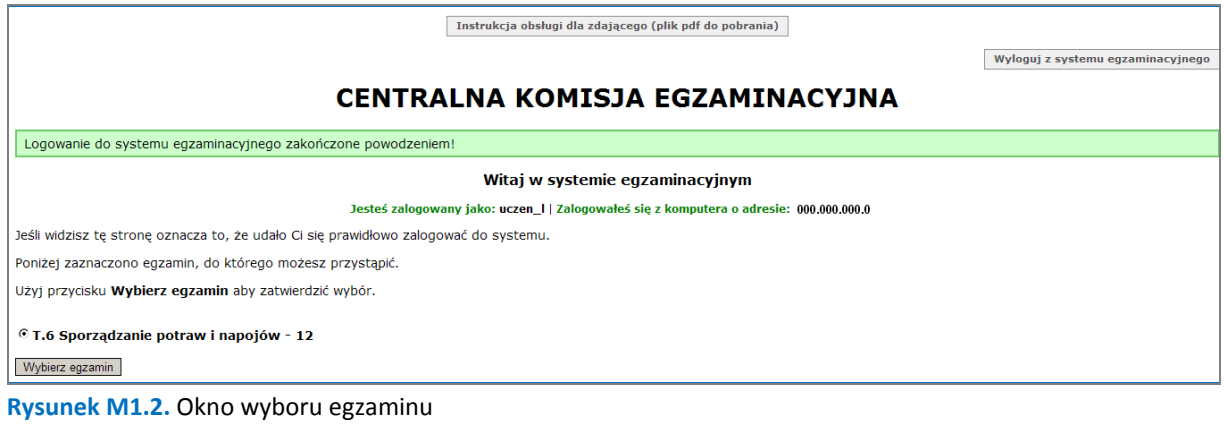

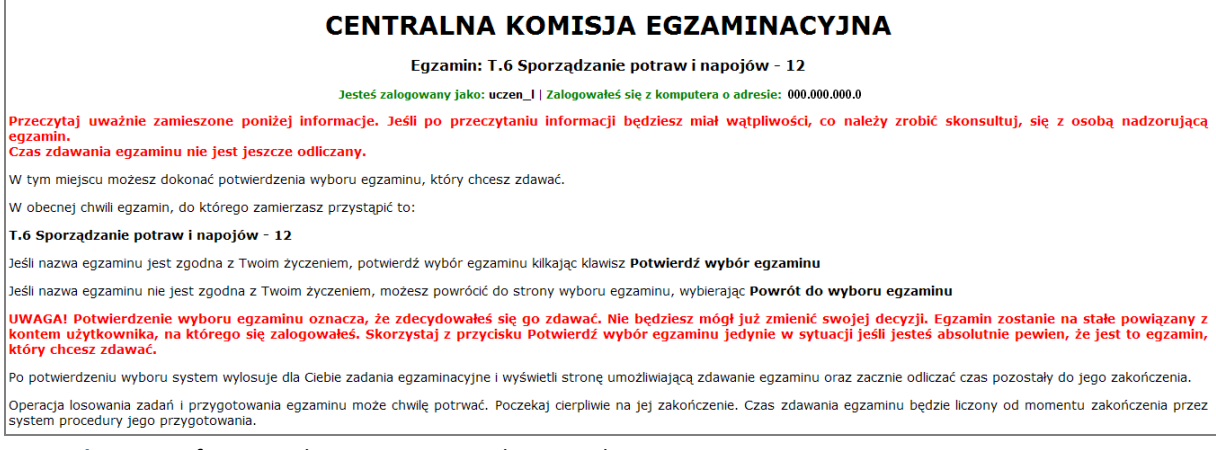

#### **Rysunek M1.3.** Informacja dotycząca potwierdzenia wyboru egzaminu

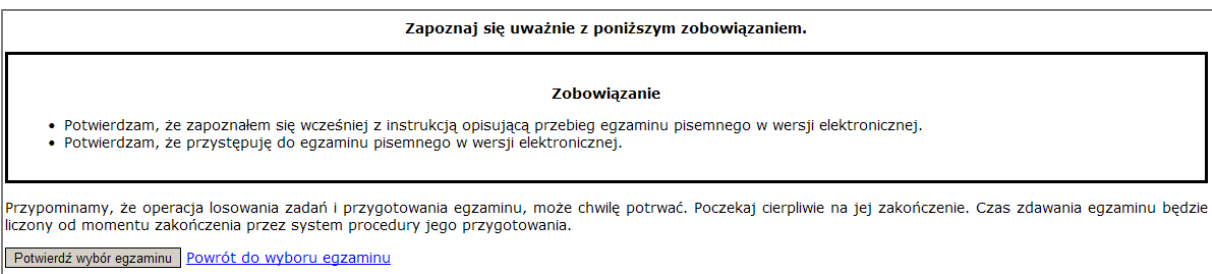

#### **Rysunek M1.4.** Zatwierdzenie wyboru egzaminu

Na kolejnym rysunku przedstawiony jest czas rozpoczęcia i zakończenia egzaminu, liczba zadań, na jakie Zdający udzielił odpowiedzi, oraz pozostały czas do zakończenia egzaminu. Aby zapoznać się z zadaniem i udzielić na nie odpowiedzi, Zdający wybiera numer danego zadania (rysunek M1.5).

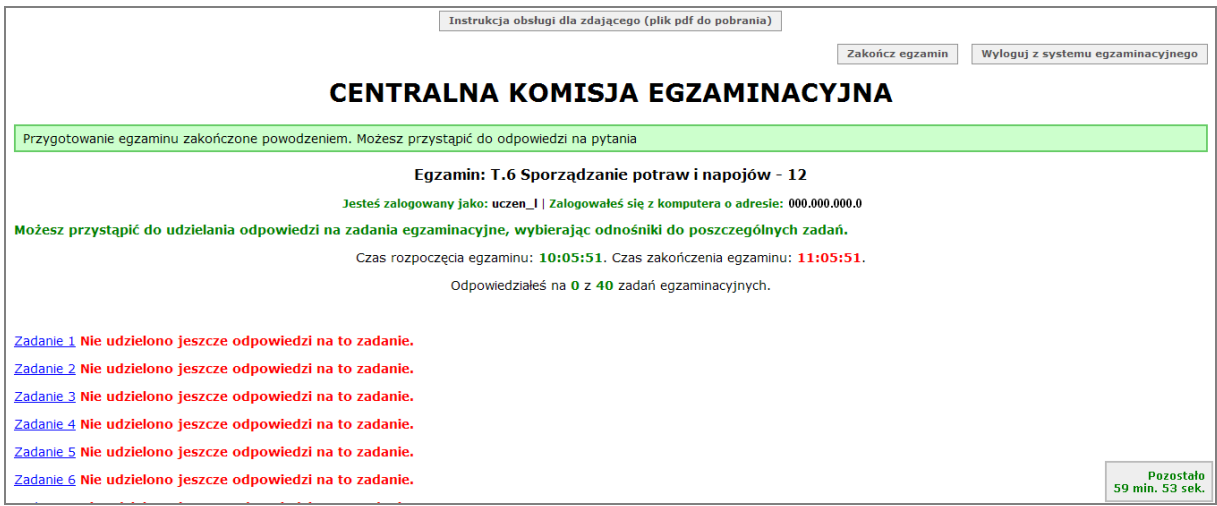

**Rysunek M1.5.** Okno z uruchomionym egzaminem – rozpoczęcie egzaminu

Po wybraniu danego numeru zadania, w kolejnym oknie Zdający zaznacza jedną odpowiedź, a następnie zatwierdza wybór, klikając "Prześlij odpowiedź" (rysunek M1.6).

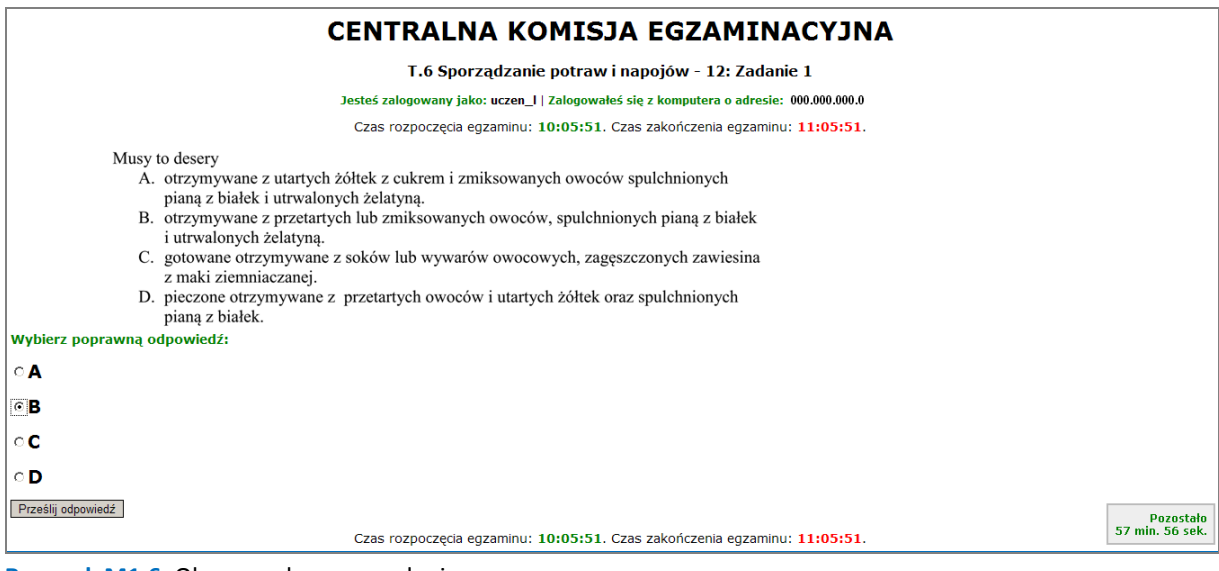

**Rysunek M1.6.** Okno z wybranym zadaniem

Moduł 1 Strona 7

System odnotowuje, na które zadania Zdający udzielił odpowiedzi. Do każdego zadania można powrócić w dowolnym momencie i zmienić już udzieloną odpowiedź (rysunek M1.7).

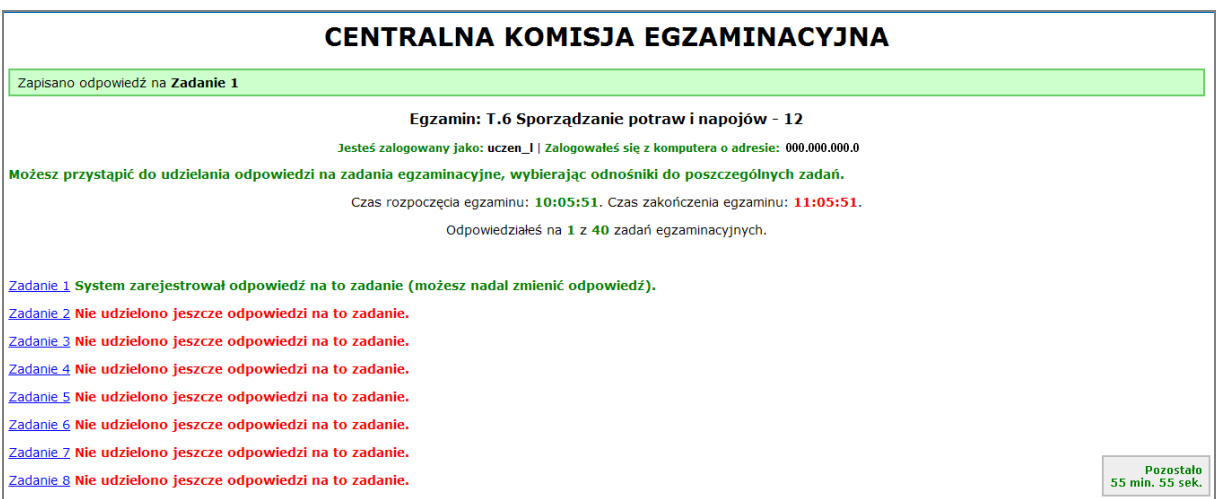

**Rysunek M1.7.** Okno z uruchomionym egzaminem – rejestrowanie udzielonych odpowiedzi

Zdający może zakończyć egzamin w dowolnej chwili, klikając "Zakończ egzamin" i potwierdzając jego zakończenie w kolejnym oknie (rysunki M1.8, M1.9 i M1.10).

Uwaga! Zakończenie egzaminu jest czynnością nieodwołalną.

Egzamin zostanie również automatycznie zakończony po upływie czasu przeznaczonego na jego zdawanie.

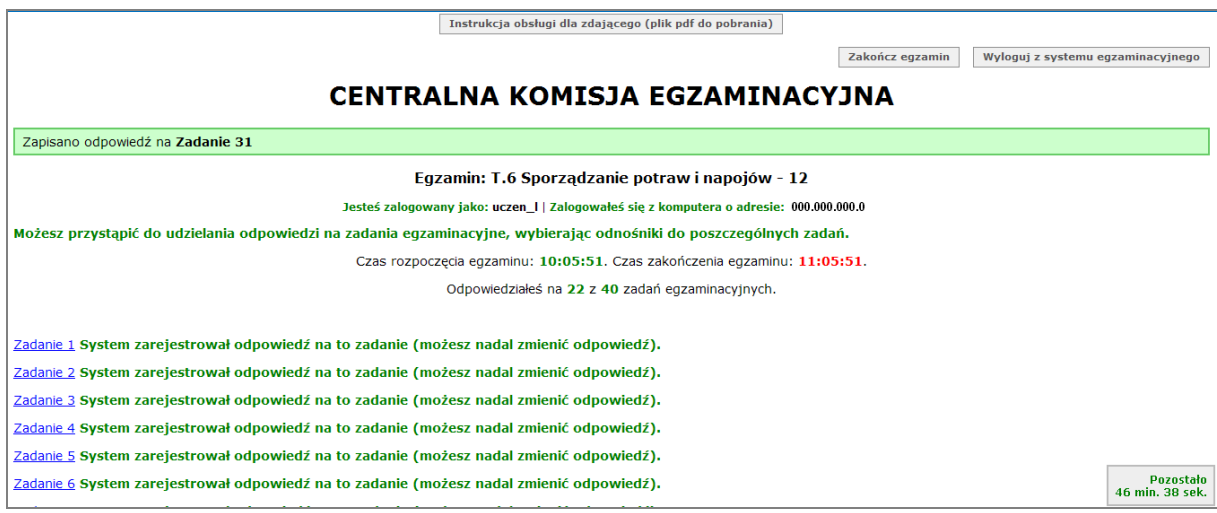

**Rysunek M1.8.** Okno z uruchomionym egzaminem – zakończenie egzaminu

Moduł 1 Strona 8

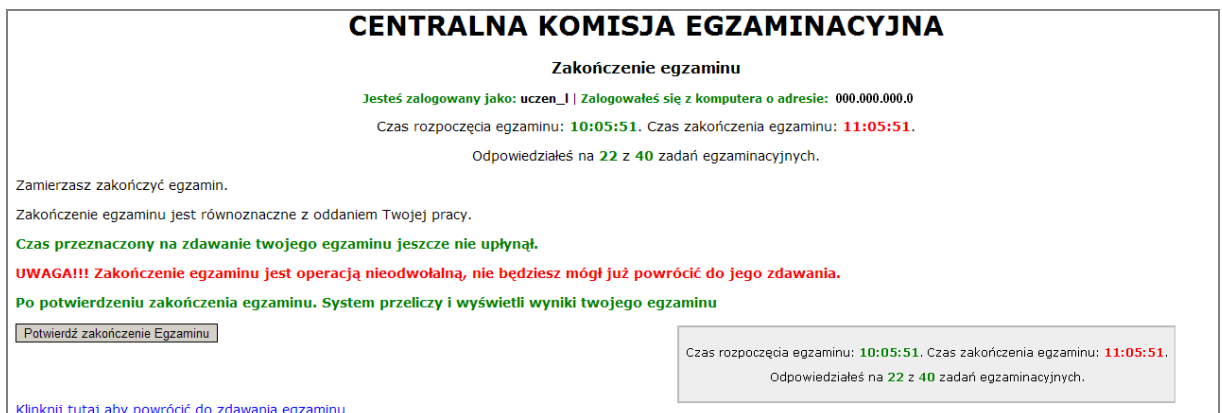

**Rysunek M1.9.** Potwierdzenie zakończenia egzaminu

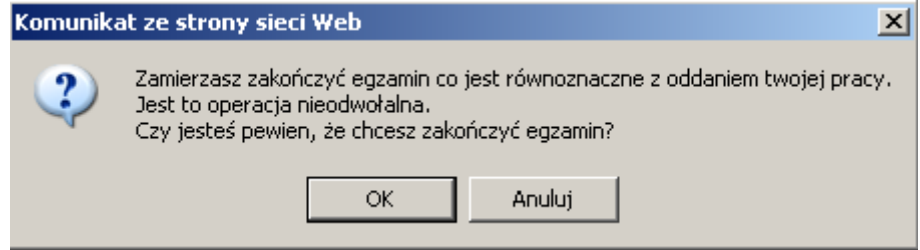

**Rysunek M1.10.** Komunikat dotyczący potwierdzenia zakończenia egzaminu

Po zakończeniu egzaminu informacja dotycząca wyników zostanie wyświetlona po wybraniu opcji "Kliknij tutaj, aby wyświetlić przeliczone wyniki egzaminu" – liczba zadań, na które udzielono odpowiedzi oraz liczba poprawnych odpowiedzi (rysunki M1.11 i M1.12).

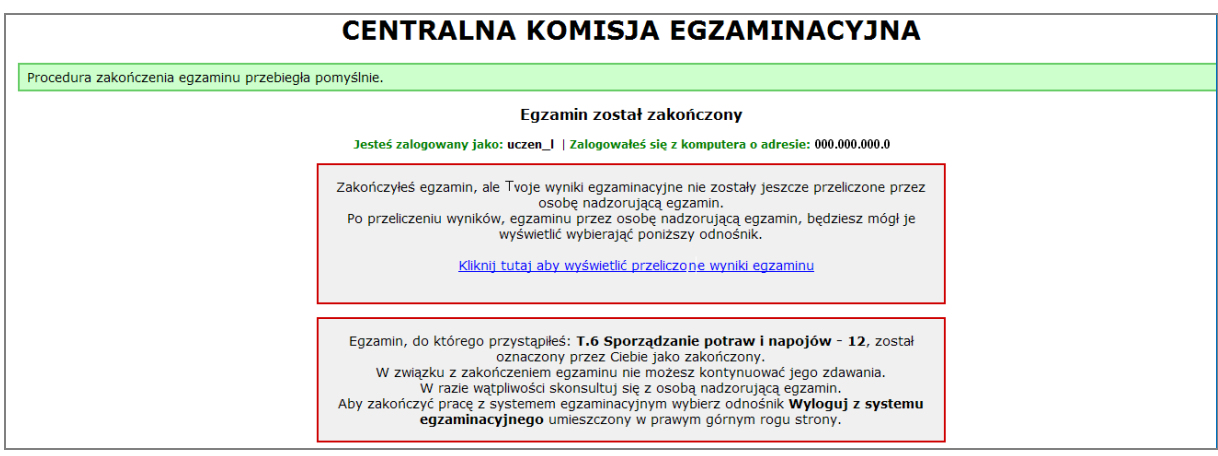

**Rysunek M1.11.** Informacja dotycząca zakończenia egzaminu

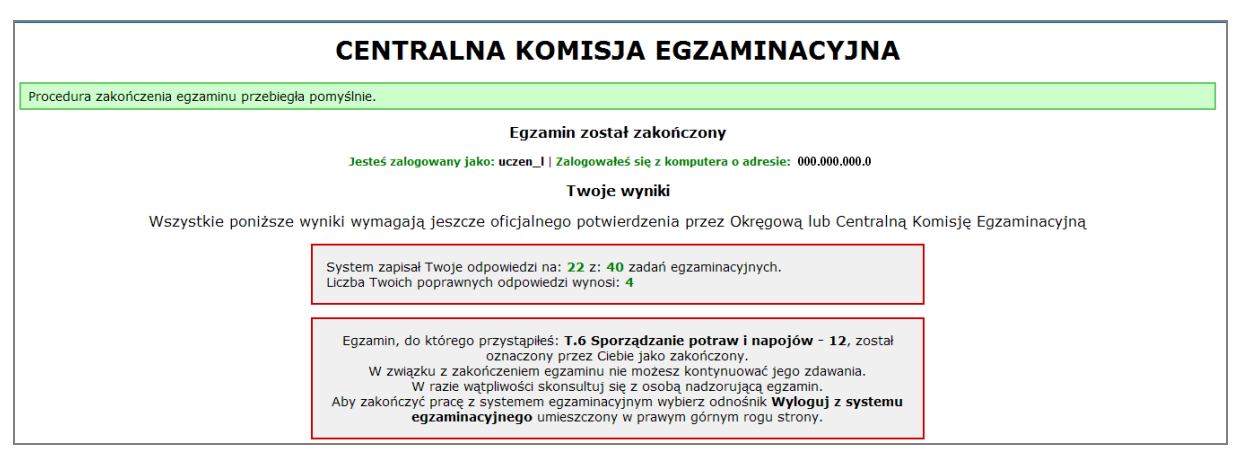

**Rysunek M1.12.** Informacja dotycząca wyników egzaminu

Po zakończonym egzaminie należy się wylogować z elektronicznego systemu zdawania egzaminów zawodowych.

### **Zwolnienie z części pisemnej egzaminu zawodowego**

Laureaci i finaliści turniejów lub olimpiad tematycznych związanych z wybranym obszarem kształcenia zawodowego są zwolnieni z części pisemnej egzaminu zawodowego na podstawie zaświadczenia stwierdzającego uzyskanie tytułu odpowiednio laureata lub finalisty. Zaświadczenie przedkłada się przewodniczącemu zespołu egzaminacyjnego. Zwolnienie laureata lub finalisty turnieju lub olimpiady tematycznej z części pisemnej egzaminu zawodowego jest równoznaczne z uzyskaniem z części pisemnej egzaminu zawodowego najwyższego wyniku, czyli 100%.

Wykaz turniejów i olimpiad tematycznych do publicznej wiadomości podaje dyrektor Centralnej Komisji Egzaminacyjnej.

### **3.2. Część praktyczna egzaminu**

Część praktyczna jest przeprowadzana w formie testu praktycznego.

Część praktyczna egzaminu zawodowego polega na wykonaniu przez zdającego zadania egzaminacyjnego zawartego w arkuszu egzaminacyjnym na stanowisku egzaminacyjnym. Stanowisko powinno być przygotowane z uwzględnieniem warunków realizacji kształcenia w danym zawodzie określonych w podstawie programowej kształcenia w zawodach, właściwych dla kwalifikacji wyodrębnionej w tym zawodzie, w zakresie której odbywa się ten egzamin.

Na zapoznanie się z treścią zadania egzaminacyjnego zawartego w arkuszu egzaminacyjnym oraz z wyposażeniem stanowiska egzaminacyjnego Zdający ma 10 minut, których nie wlicza się do czasu trwania części praktycznej egzaminu zawodowego.

**Część praktyczna egzaminu zawodowego trwa nie krócej niż 120 minut i nie dłużej niż 240 minut. Czas trwania części praktycznej egzaminu zawodowego dla konkretnej kwalifikacji określony jest w module 3. informatora.**

### **3.3. Podstawa uznania egzaminu za zdany**

Zdający zdał egzamin zawodowy, jeżeli uzyskał:

- 1) z części pisemnej co najmniej 50% punktów możliwych do uzyskania (czyli Zdający rozwiązał poprawnie minimum 20 zadań testu pisemnego),
- i
- 2) z części praktycznej co najmniej 75% punktów możliwych do uzyskania.

Wynik egzaminu zawodowego ustala i ogłasza komisja okręgowa. Wynik ustalony przez komisję okręgową jest ostateczny.

# **4. Postępowanie po egzaminie**

### **Zastrzeżenia do przebiegu egzaminu**

Jeżeli Zdający uzna, że w trakcie egzaminu zostały naruszone przepisy dotyczące jego przeprowadzania, może zgłosić pisemnie zastrzeżenie do dyrektora OKE w terminie 2 dni roboczych od daty egzaminu w części pisemnej lub praktycznej. Zastrzeżenie musi zawierać dokładny opis zaistniałej sytuacji będącej naruszeniem przepisów.

Dyrektor OKE rozpatruje zastrzeżenie w terminie 7 dni od daty jego otrzymania. W razie stwierdzenia naruszenia przepisów, dyrektor OKE w porozumieniu z dyrektorem Komisji Centralnej może unieważnić dany egzamin w stosunku do wszystkich Zdających albo Zdających w jednej szkole/placówce/ u pracodawcy lub w jednej sali, a także w stosunku do poszczególnych Zdających i zarządzić jego ponowne przeprowadzenie. Rozstrzygnięcie dyrektora OKE jest ostateczne. Nowy termin egzaminu ustala dyrektor OKE w porozumieniu z dyrektorem CKE.

### **Unieważnienie egzaminu**

Przewodniczący zespołu egzaminacyjnego lub zespołu nadzorującego część praktyczną egzaminu może unieważnić odpowiednią część egzaminu w przypadku:

- 1) stwierdzenia niesamodzielnego rozwiązywania zadań egzaminacyjnych przez zdającego,
- 2) wniesienia przez zdającego do sali egzaminacyjnej urządzenia telekomunikacyjnego lub materiałów i przyborów pomocniczych niewymienionych w wykazie ogłoszonym przez dyrektora CKE albo korzystania przez zdającego podczas egzaminu z urządzenia telekomunikacyjnego lub niedopuszczonych do użytku materiałów i przyborów,
- 3) zakłócania przez zdającego prawidłowego przebiegu części pisemnej lub części praktycznej egzaminu zawodowego w sposób utrudniający pracę pozostałym Zdającym.

Dyrektor OKE w porozumieniu z dyrektorem CKE może unieważnić egzamin zdającego lub Zdających i zarządzić jego ponowne przeprowadzenie w przypadku:

- 1) niemożności ustalenia wyniku egzaminu na skutek zaginięcia lub zniszczenia kart oceny, kart odpowiedzi lub odpowiedzi Zdających zapisanych i zarchiwizowanych w elektronicznym systemie przeprowadzania egzaminu,
- 2) stwierdzenia naruszenia przepisów dotyczących przeprowadzania egzaminu, na skutek zastrzeżeń zgłoszonych przez zdającego lub z urzędu, jeżeli to naruszenie mogło wpłynąć na wynik danego egzaminu.

### **Dokumenty potwierdzające zdanie egzaminu**

W przypadku, gdy Zdający zdał egzamin zawodowy, otrzymuje świadectwo potwierdzające kwalifikacje w zawodzie w zakresie jednej kwalifikacji wydane przez okręgową komisję egzaminacyjną.

Osoba, która zdała egzaminy z zakresu wszystkich kwalifikacji wyodrębnionych w danym zawodzie oraz posiada poziom wykształcenia wymagany dla danego zawodu, otrzymuje dyplom potwierdzający kwalifikacje w zawodzie. Dyplom wydaje okręgowa komisja egzaminacyjna.

### **Ponowne przystąpienie do egzaminu**

Osoby, które

- $\Box$  nie zdały jednej lub obu części egzaminu,
- $\Box$  nie przystąpiły do egzaminu w wyznaczonym terminie,
- $\Box$  przerwały egzamin

mogą ponownie przystąpić do egzaminu lub niezdanej części, z tym że:

- $\Box$  uczniowie (słuchacze) przystępują do egzaminu w kolejnych terminach w trakcie nauki oraz dwukrotnie po zakończeniu nauki na zasadach określonych dla absolwentów; przystąpienie po raz trzeci lub kolejny po zakończeniu nauki odbywa się na warunkach określonych dla egzaminu eksternistycznego,
- □ osoby, które rozpoczęły zdawanie egzaminu zawodowego po zakończeniu nauki (absolwenci) lub po ukończeniu kursu kwalifikacyjnego oraz osoby, które przystąpiły do egzaminu na podstawie świadectw szkolnych uzyskanych za granicą, po dwukrotnym niezdaniu tego egzaminu lub jego części zdają egzamin zawodowy lub jego część na warunkach określonych dla egzaminu eksternistycznego.

Po upływie trzech lat od dnia, w którym Zdający przystąpił do części pisemnej egzaminu i nie zdał egzaminu lub mógł przystąpić po raz pierwszy do części pisemnej egzaminu, przystępuje do egzaminu w pełnym zakresie.

# **MODUŁ 2. INFORMACJE O ZAWODZIE**

## **1. Zadania zawodowe**

Absolwent szkoły kształcącej w zawodzie **technik informatyk** powinien być przygotowany do wykonywania następujących zadań zawodowych:

- 1) montowania oraz eksploatacji komputera i urządzeń peryferyjnych;
- 2) projektowania i wykonywania lokalnych sieci komputerowych, administrowania tymi sieciami;
- 3) projektowania baz danych i administrowania bazami danych;
- 4) tworzenia stron www i aplikacji internetowych, administrowania tymi stronami i aplikacjami.

# **2. Wyodrębnienie kwalifikacji w zawodzie**

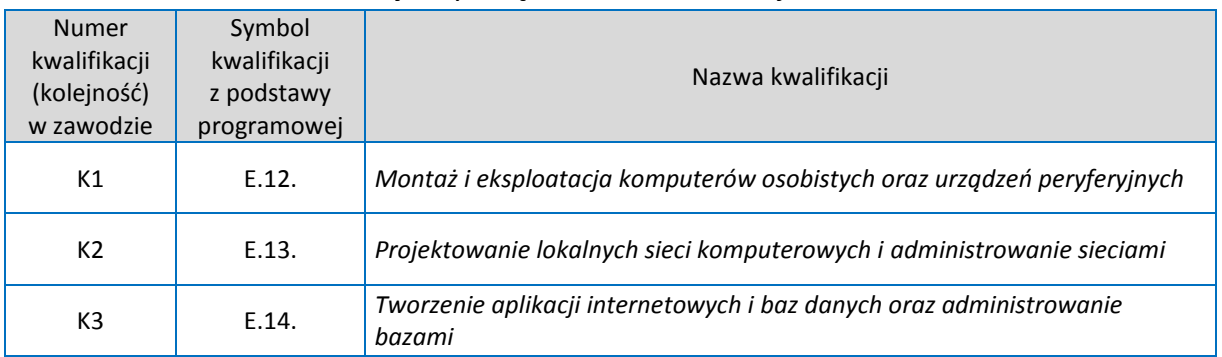

W zawodzie **technik informatyk** wyodrębniono 3 kwalifikacje.

### **3. Możliwości kształcenia w zawodzie**

Klasyfikacja zawodów szkolnictwa zawodowego przewiduje możliwość kształcenia w zawodzie **technik informatyk** w 4-letnim technikum. Istnieje również możliwość kształcenia w 2-letniej szkole policealnej oraz na kwalifikacyjnych kursach zawodowych w zakresie kwalifikacji E.12. *Montaż i eksploatacja komputerów osobistych oraz urządzeń peryferyjnych,* E.13. *Projektowanie lokalnych sieci komputerowych i administrowanie sieciami* oraz E.14. *Tworzenie aplikacji internetowych i baz danych oraz administrowanie bazami*.

# **4. Wspólne kwalifikacje w zawodach**

Oprócz zawodu **technik informatyk**, kwalifikację E.13. wyodrębniono również w zawodzie **technik teleinformatyk**.

Zależności między zawodami przedstawia rysunek M2.1.

Moduł 2 | Strona 1

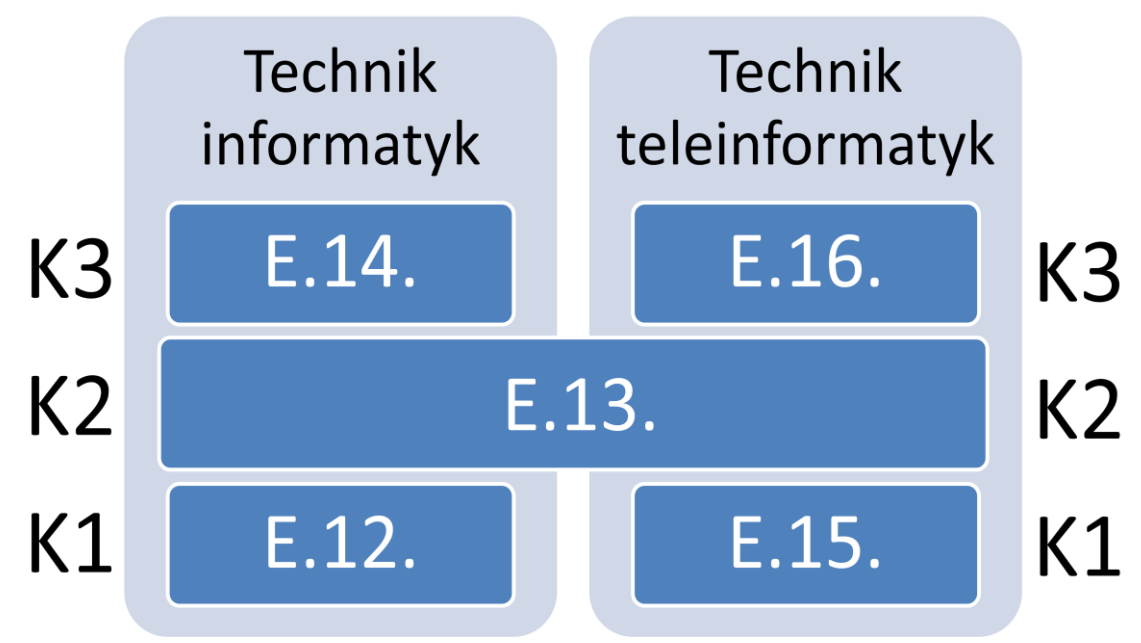

**Rysunek 2.** Zależności między zawodami **technik informatyk** i **technik teleinformatyk**

Szczegółowe informacje o zawodzie **technik teleinformatyk** znajduje się w publikacji *Informator o egzaminie potwierdzającym kwalifikacje w zawodzie – Technik teleinformatyk 351103*.

Publikacje są dostępne na stronie CKE pod adresem [http://www.cke.edu.pl.](http://www.cke.edu.pl/)

# **MODUŁ 3. WYMAGANIA EGZAMINACYJNE Z PRZYKŁADAMI ZADAŃ**

# **Kwalifikacja K1**

E.12. *Montaż i eksploatacja komputerów osobistych oraz urządzeń peryferyjnych*

# **1. Przykłady zadań do części pisemnej egzaminu dla wybranych umiejętności z kwalifikacji: E.12.** *Montaż i eksploatacja komputerów osobistych oraz urządzeń peryferyjnych*

## **1.1. Przygotowanie stanowiska komputerowego do pracy**

Umiejętność 3) *dobiera urządzenia techniki komputerowej do określonych warunków technicznych,* na przykład:

- $\Box$  dobiera urządzenia techniki komputerowej do określonych zadań,
- $\Box$  stosuje elementy jednostki centralnej komputera,
- $\Box$  dobiera urządzenia techniki komputerowej do uzyskania lepszej wydajności i bezpieczeństwa danych.

### **Przykładowe zadanie 1.**

Minimalna ilość dysków w macierzy RAID 5 wynosi

- A. 2.
- B. 3.
- C. 4.
- D. 5.

Odpowiedź prawidłowa: **B**.

Umiejętność 8*) stosuje polecenia systemów operacyjnych do zarządzania systemem,*  na przykład:

- $\Box$  stosuje polecenie do zarządzania opcjami konfiguracji i rozruchu systemu Windows Vista/7;
- $\Box$  stosuje podstawowe polecenia wiersza poleceń;
- używa symboli wieloznacznych w poleceniach.

### **Przykładowe zadanie 2.**

Narzędziem edytora linii poleceń systemu Windows 7, który zarządza magazynem danych konfiguracji rozruchu jest

- A. Bcdedit
- B. Boot.ini
- C. Listsvc
- D. Ntldr

Odpowiedź prawidłowa: **A**.

Umiejętność 18) *rozpoznaje rodzaje licencji oprogramowania komputerowego,* na przykład:

- $\Box$  identyfikuje licencje oprogramowania komputerowego;
- $\Box$  charakteryzuje licencje oprogramowania komputerowego;
- $\Box$  stosuje licencje oprogramowania komputerowego.

### **Przykładowe zadanie 3.**

Który rodzaj licencjonowania jest nierozerwalnie złączony z komputerem lub jego częścią, na którym jest ono zainstalowane. Nie wolno go przenosić na inne komputery oraz odsprzedawać.

- A. BOX
- B. OEM
- C. MOLP
- D. GNU GPL

Odpowiedź prawidłowa: **B**.

### **1.2. Użytkowanie urządzeń peryferyjnych komputera osobistego**

Umiejętność 2) *wyjaśnia zasadę działania urządzeń peryferyjnych komputera osobistego,* na przykład:

- $\Box$  charakteryzuje zasady działania urządzeń peryferyjnych komputera osobistego;
- $\Box$  porównuje zasady działania urządzeń peryferyjnych komputera osobistego;
- wyjaśnia zasadę działania drukarek laserowych.

### **Przykładowe zadanie 4.**

Podczas druku laserowego na obraz utajony nakładane są cząstki tonera w etapie

- A. transferowania.
- B. przegrzewania.
- C. dopasowania.
- D. wywoływania.

Odpowiedź prawidłowa: **D**.

Umiejętność 6) *wykonuje konserwację urządzeń peryferyjnych komputera osobistego,* na przykład:

- $\Box$  definiuje czynności konserwacyjne;
- wykonuje konserwację drukarki;
- $\Box$  dobiera materiały eksploatacyjne do określonych czynności konserwacyjnych.

### **Przykładowe zadanie 5.**

Do usunięcia kurzu z wnętrza drukarki bez jej demontażu używamy

- A. alkoholu izopropylowego.
- B. sprężonego powietrza.
- C. wody z detergentem.
- D. rozpuszczalnika.

### Odpowiedź prawidłowa: **B**.

Umiejętność 8) *konfiguruje urządzenia peryferyjne komputera osobistego,* na przykład:

- $\square$  przygotowuje urządzenie peryferyjne do pracy;
- $\Box$  zabezpiecza urządzenia peryferyjne;
- $\Box$  konfiguruje kartę WiFi do pracy w sieci.

### **Przykładowe zadanie 6.**

W sieci bezprzewodowej wykorzystuje się protokół WPA2. Zwiększenie bezpieczeństwa sieci można uzyskać przez

- A. włączenie DHCP.
- B. użycie protokołu WEP.
- C. włączenie rozgłaszanie SSID.
- D. dodanie filtrowania adresów MAC.

Odpowiedź prawidłowa: **D**.

### **1.3. Naprawa komputera osobistego**

Umiejętność 3) *lokalizuje oraz usuwa uszkodzenia sprzętowe podzespołów komputera osobistego*, na przykład:

- $\Box$  lokalizuje usterkę elementu komputera osobistego;
- □ usuwa usterkę związaną ze źle skonfigurowanym BIOS-em;
- $\Box$  określa kody błędów uruchamiania komputera osobistego.

### **Przykładowe zadanie 7.**

Komputer po zmianie ustawień w BIOS związanych z częstotliwością taktowania nie uruchamia się. Test POST wskazuję na problem z procesorem. Rozwiąże problem

- A. wyjęcie i zamontowanie ponownie procesora.
- B. przywrócenie BIOS do ustawień fabrycznych.
- C. naciśnięcie podczas uruchamiania Alt+Ctrl+Del
- D. odłączenie zasilania na co najmniej 24h od płyty głównej.

### Odpowiedź prawidłowa: **B**.

Umiejętność 7) *dobiera oprogramowanie diagnostyczne i monitorujące pracę komputera osobistego,* na przykład:

- $\Box$  dobiera narzędzia diagnostyczne Menadżer Zadań Windows,
- $\square$  rozróżnia oprogramowanie diagnostyczne i monitorujące pracę komputera osobistego,
- $\Box$  dobiera oprogramowanie diagnostyczne i monitorujące pracę komputera osobistego do określonych zadań.

### **Przykładowe zadanie 8.**

Narzędzie diagnostyczne Menadżer Zadań Windows pomagające w monitorowaniu wydajności komputera w systemie Windows uruchamiamy

- A. poleceniem menadżer.exe.
- B. kombinacją klawiszy Ctrl+Alt+Delete.
- C. poleceniem monitor.exe.
- D. kombinacją klawiszy Shift+Insert.

### Odpowiedź prawidłowa: **B**.

Umiejętność 9*) tworzy kopie bezpieczeństwa danych*, na przykład:

- rozróżnia metody wykonywania kopii bezpieczeństwa danych,
- $\Box$  tworzy kopie bezpieczeństwa za pomocą macierzy RAID,
- $\Box$  dobiera metody urządzenia do wykonania różnych rodzajów kopii bezpieczeństwa danych.

### **Przykładowe zadanie 9.**

Ciągłe wykonywanie kopii bezpieczeństwa danych zapewnia

- A. użycie streamera.
- B. zastosowanie macierzy RAID.
- C. zastosowanie narzędzia kopia zapasowa systemu Windows.
- D. ręczne tworzenie kopii zapasowych przynajmniej raz dziennie na nośniku zewnętrznym.

Odpowiedź prawidłowa: **B**.

# **2. Przykład zadania do części praktycznej egzaminu dla wybranych umiejętności z kwalifikacji E.12.** *Montaż i eksploatacja komputerów osobistych oraz urządzeń peryferyjnych*

Dokończ montaż komputera według wskazań:

- 1. Zainstaluj procesor.
- 2. Zainstaluj pamięć RAM.
- 3. Zainstaluj dysk twardy.
- 4. Utwórz dwie podstawowe partycje na zamontowanym dysku.
- 5. Zainstaluj system operacyjny ze standardowymi ustawieniami na pierwszej partycji.
- 6. Zainstaluj wszystkie brakujące sterowniki w systemie.
- 7. Zainstaluj program antywirusowy.
- 8. Utwórz konto bez uprawnień administratora user.

Zadanie wykonuj na przygotowanym stanowisku pracy wyposażonym w niezbędne materiały, narzędzia i sprzęt.

## **Czas na wykonanie zadania wynosi 150 minut.**

### **Ocenie podlegać będzie**

- $\Box$  zainstalowany procesor rezultat 1.
- $\Box$  zainstalowana pamięć RAM rezultat 2.
- $\Box$  utworzone partycje rezultat 3.
- $\Box$  zainstalowany system operacyjny rezultat 4.
- $\Box$  zainstalowane sterowniki rezultat 5.
- $\Box$  zainstalowany program antywirusowy i utworzone konto rezultat 6.

### **Kryteria oceniania wykonania zadania praktycznego będą uwzględniać**

- poprawność montażu zestawu komputerowego;
- $\square$  poprawność zainstalowania systemu operacyjnego;
- $\square$  poprawność konfigurowania systemu operacyjnego;
- **D** poprawność zainstalowania sterowników;
- $\Box$  poprawność zainstalowania oprogramowania;
- poprawność utworzenia konta;
- $\Box$  przestrzeganie przepisów BHP.

### **Umiejętności sprawdzane zadaniem praktycznym**

- 1. Przygotowanie stanowiska komputerowego do pracy
	- 3) *dobiera urządzenia techniki komputerowej do określonych warunków technicznych;*
	- 7) *instaluje i aktualizuje systemy operacyjne i aplikacje;*
	- 8) *stosuje polecenia systemów operacyjnych do zarządzania systemem;*
	- 9) *instaluje i konfiguruje sterowniki urządzeń*;
	- 12) *stosuje oprogramowanie zabezpieczające*.

### 3. Naprawa komputera osobistego

- 1) *posługuje się narzędziami do naprawy sprzętu komputerowego.*
- 2) *określa kody błędów uruchamiania komputera osobistego.*

### **Inne zadania praktyczne z zakresu kwalifikacji E.12.** *Montaż i eksploatacja komputerów osobistych oraz urządzeń peryferyjnych* **mogą dotyczyć**

- □ naprawy elementów komputera;
- $\square$  naprawy, zmiany konfiguracji systemu operacyjnego;
- $\Box$  instalowania i naprawiania urządzeń peryferyjnych.

# **MODUŁ 3. WYMAGANIA EGZAMINACYJNE Z PRZYKŁADAMI ZADAŃ**

# **Kwalifikacja K2**

E.13. *Projektowanie lokalnych sieci komputerowych i administrowanie sieciami*

# **1. Przykłady zadań do części pisemnej egzaminu dla wybranych umiejętności z kwalifikacji E.13.** *Projektowanie lokalnych sieci komputerowych i administrowanie sieciami*

# **1.1. Projektowanie i wykonywanie lokalnej sieci komputerowej**

Umiejętność 2) *rozpoznaje i stosuje normy dotyczące okablowania strukturalnego,* na przykład:

- $\square$  rozpoznaje normy dotyczące okablowania strukturalnego;
- □ rozpoznaje standardy EIA/TIA dotyczące okablowania strukturalnego;
- □ rozpoznaje standardy połączeń kabli we wtykach T568A i T568B.

### **Przykładowe zadanie 1.**

Zestaw norm dotyczących okablowania strukturalnego sieci teleinformatycznych oznaczony iest

- A. ISO
- B. IEEE
- C. ANSI
- D. EIA/TIA

Odpowiedź prawidłowa: **D**.

Umiejętność 10) *dobiera przyrządy i urządzenia do montażu okablowania strukturalnego,* na przykład:

- $\Box$  rozpoznaje przyrządy i urządzenia stosowane podczas instalacji sieci komputerowych;
- $\Box$  dobiera odpowiedni przyrząd do montażu kabla miedzianego w gnieździe abonenckim;
- $\Box$  dobiera odpowiedni przyrząd do montażu kabla miedzianego we wtykach 8P8C.

### **Przyk**ł**adowe zadanie 2.**

Na rysunku przedstawiono urządzenie służące do

- A. zdejmowania izolacji.
- B. montażu przewodów sieciowych w switchu.
- C. montażu przewodów w gnieździe abonenckim.
- D. naprawy uszkodzonych przewodów we wtyczce RJ45.

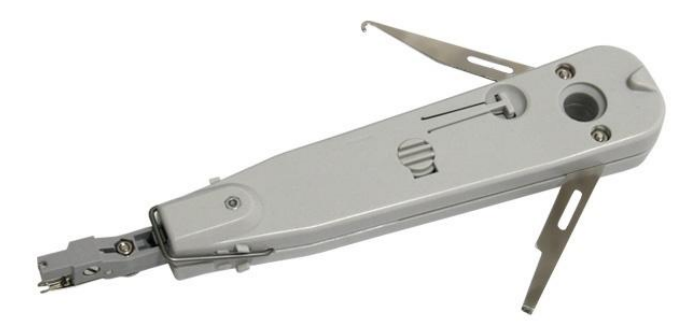

Źródło: http://www.e-wlan.pl/index.php?p1387,profesjonalny-noz-uderzeniowy-lsa

Odpowiedź prawidłowa: **C**.

Umiejętność 13) *opisuje i analizuje klasy adresów IP*, na przykład:

- wyróżnia z danego adresu IP v4 części sieci i części hosta;
- $\Box$  dobiera odpowiednią maskę dla sieci LAN;
- dobiera maksymalną długość maski adresu IPv4 do ilości urządzeń pracujących w sieci.

### **Przykładowe zadanie 3.**

Urządzenie o adresie IP 192.168.10.30 z maską 255.255.255.0 należy do sieci

- A. 192.0.0.0
- B. 192.168.0.0
- C. 192.168.10.0
- D. 192.168.10.30

Odpowiedź prawidłowa: **C**.

### **1.2. Konfigurowanie urządzeń sieciowych**

Umiejętność 5) *konfiguruje urządzenia dostępu do lokalnej sieci komputerowej bezprzewodowej,* na przykład:

- $\Box$  określa różne opcje konfiguracyjne access pointów;
- $\Box$  konfiguruje dostęp do sieci bezprzewodowej z wykorzystaniem filtrowania urządzeń sieciowych po adresie MAC;
- $\Box$  konfiguruje i wyjaśnia znaczenie parametru SSID;
- $\Box$  konfiguruje i wyjaśnia znaczenie parametru channel.

### **Przykładowe zadanie 4.**

Za pomocą przedstawionej na obrazku opcji konfiguracji access pointa można

- A. zezwolić na dostęp do sieci tylko komputerom, które są wskazane na liście.
- B. zabronić dostępu do sieci tylko komputerom, które są wskazanym na liście.
- C. przypisać stałe adresy IP komputerom, które są wymienione.
- D. przypisać adresy MAC komputerom, które są wymienione.

Wireless Client Filter

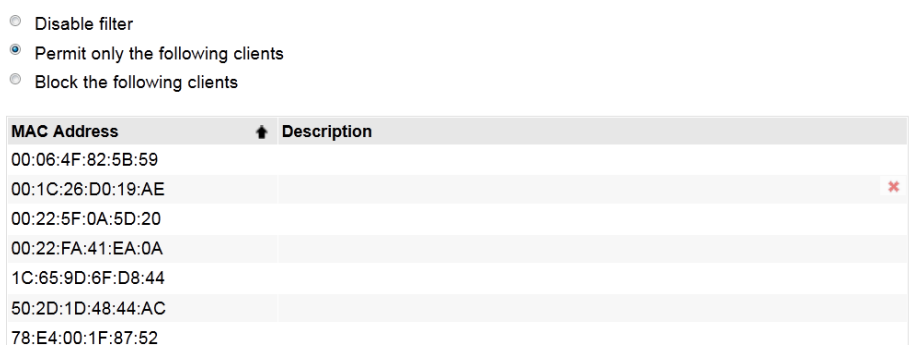

### Odpowiedź prawidłowa: **A.**

Umiejętność 7) *dobiera i stosuje narzędzia diagnostyczne,* na przykład:

- $\Box$  rozpoznaje urządzenia i narzędzia wykorzystywane podczas prac diagnostycznych;
- $\Box$  dobiera narzędzia służące do diagnozy prędkości połączenia internetowego;
- $\Box$  dobiera narzędzia do diagnozy przewodów sieciowych.

### **Przykładowe zadanie 5.**

Na rysunku przedstawiono

- A. tester kabli koncentrycznych.
- B. miernik tłumienia optycznego.
- C. tester kabli RJ11.
- D. tester kabli RJ45.

Odpowiedź prawidłowa: **D**.

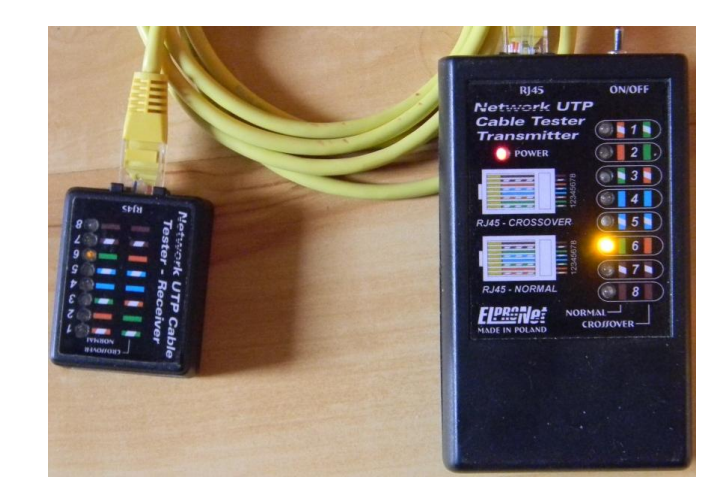

Umiejętność 9) *monitoruje pracę urządzeń lokalnych sieci komputerowych,* na przykład*:*

- □ rozpoznaje protokoły SNMP służące do monitorowania urządzeń sieciowych na przykład routerów, switchy;
- $\Box$  stosuje polecenia ping w celu zdiagnozowania pracy urządzeń sieciowych;
- $\Box$  stosuje polecenia tracert/traceroute w celu zdiagnozowania pracy urządzeń sieciowych.

### **Przykładowe zadanie 6.**

Grupa protokołów sieciowych wykorzystywanych do zarządzania urządzeniami sieciowymi są protokoły

- A. SNMP
- B. Telnet
- C. SSH
- D. NFS

Odpowiedź prawidłowa: **A**.

### **1.3. Administrowanie sieciowymi systemami operacyjnymi**

Umiejętność 12) *przestrzega zasad udostępniania i ochrony zasobów sieciowych,*  na przykład:

- $\Box$  wykorzystuje uprawnienia sieciowe do zasobów udostępnionych sieci lokalnej;
- $\square$  przestrzega zasad ochrony zasobów sieciowych;
- **przestrzega zasad polityki bezpieczeństwa.**

### **Przykładowe zadanie 7.**

Na którym rysunku przedstawiono uprawnienie sieciowe do katalogu **dane**, w taki sposób, aby można zapisywać w nim dane?

**Uprawnienia dla dane** 

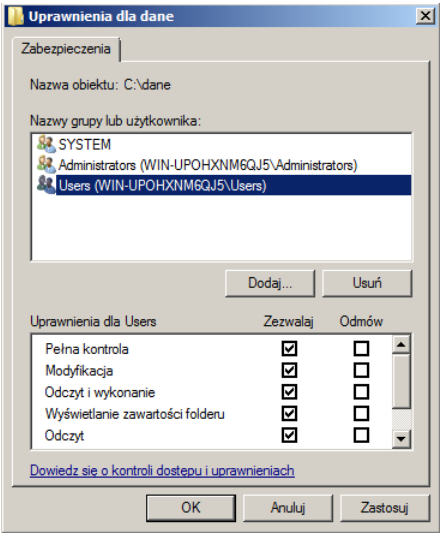

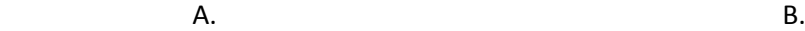

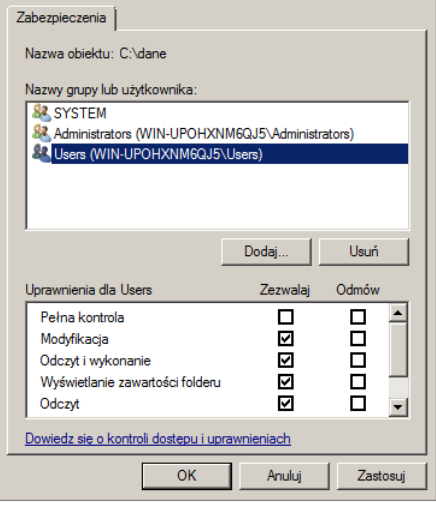

 $\vert x \vert$ 

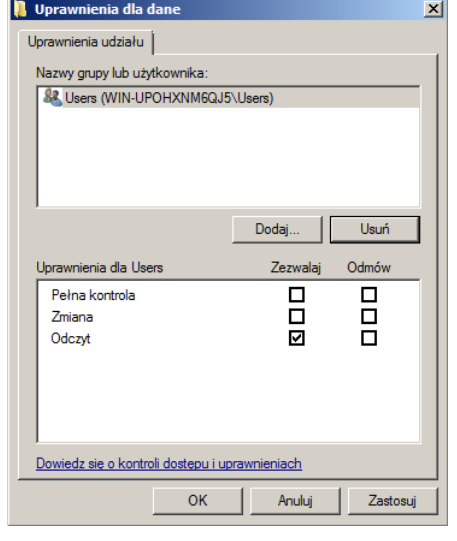

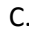

Odpowiedź prawidłowa: **D**.

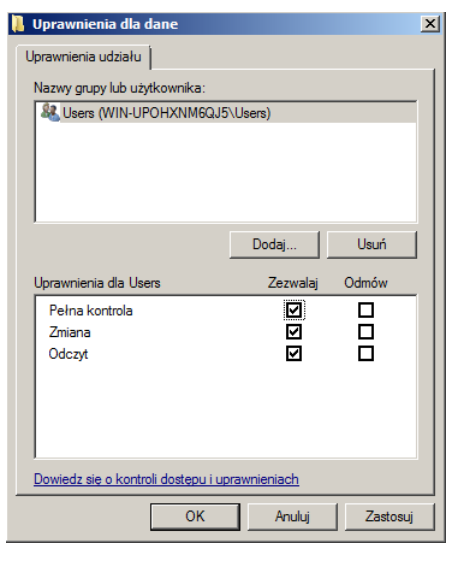

C. D.

Umiejętność 14) *konfiguruje usługi odpowiedzialne za adresację hostów (adresację IP), system nazw, ruting, zabezpieczenie przed wszelkiego rodzaju atakami z sieci (firewall),* na przykład:

- □ rozpoznaje narzędzia stosowane do konfiguracji serwera DNS w systemie Windows serwer;
- $\square$  rozpoznaje polecenia służące do konfiguracji usług odpowiedzialnych za ruting w systemie Windows;
- $\square$  rozpoznaje polecenia służące do konfiguracji usług odpowiedzialnych za ruting w systemie Linux.

### **Przykładowe zadanie 8.**

Na rysunku przedstawiono okno służące do konfiguracji roli

- A. DNS
- B. WINS
- C. DHCP
- D. serwera plików.

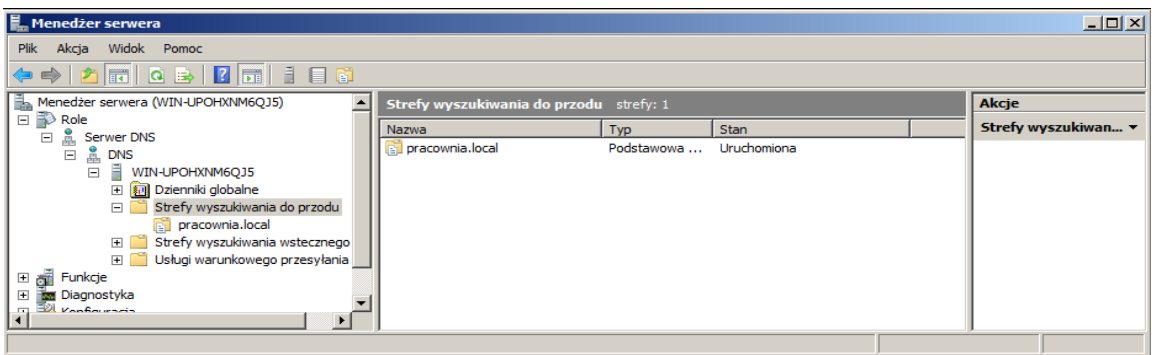

### Odpowiedź prawidłowa: **A**.

Umiejętność 19) *zabezpiecza komputery przed zawirusowaniem, niekontrolowanym przepływem informacji oraz utratą danych*, na przykład:

- $\Box$  rozpoznaje cechy charakterystyczne atrybut służącego do szyfrowania danych;
- $\Box$  rozpoznaje narzędzia służące do zabezpieczenia komputerów przed utratą danych;
- $\Box$  wyjaśnia pojęcie program antywirusowy, firewall.

### **Przykładowe zadanie 9.**

Na rysunku przedstawiono zawartość dysku C:\. Który z atrybutów został wykorzystany, jeśli nazwa pliku jest zapisana w kolorze zielonym?

- A. Tylko do odczytu.
- B. Kompresji folderu.
- C. Szyfrowania folderu.
- D. Indeksowania folderu.

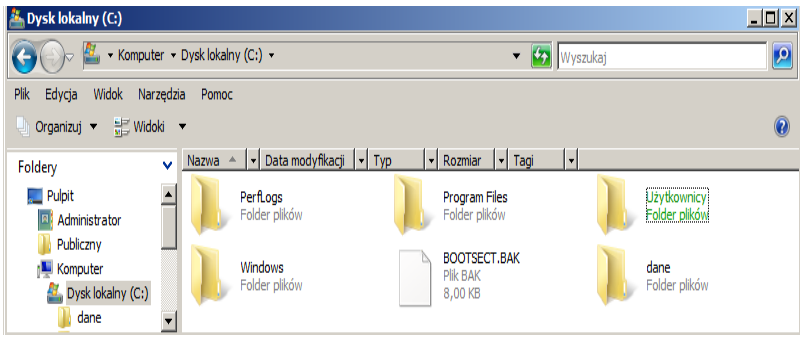

Odpowiedź prawidłowa: **C**.

# **2. Przykład zadania do części praktycznej egzaminu dla wybranych umiejętności z kwalifikacji E.13.** *Projektowanie lokalnych sieci komputerowych i administrowanie sieciami*

W celu poprawnego funkcjonowania firmy użytkownik poprosił Cię, abyś przygotował serwer do pracy wykonując następujące zadania:

- 1. Skonfiguruj interfejs sieciowy serwera i klienta zgodnie z zaleceniami:
	- i. Adres IP serwera: 192.168.2.100
	- ii. Adres IP stacji roboczej: 192.168.2.101
	- iii. Maska podsieci serwera i stacji roboczej: 255.255.255.0
	- iv. Brama domyślna serwera i stacji roboczej: 192.168.2.1
	- v. Serwer DNS serwera i stacji roboczej: 192.168.2.1
- 2. Zainstaluj serwer plików.
- 3. Udostępnij katalog domowy użytkowników.
- 4. Utwórz i udostępnij katalog domowy użytkowników.
- 5. Utwórz konto kowalski na serwerze i stacji roboczej bez uprawnień administratora nadając hasło zaq1@WSX
- 6. Zamontuj na stałe katalog domowy i katalog dane dla użytkownika kowalski.

# **Czas na wykonanie zadania wynosi 150 minut.**

### **Ocenie podlegać będzie**

- Skonfigurowany interfejs sieciowy serwera i użytkownika rezultat 1.
- $\Box$  zainstalowany i skonfigurowany serwer plików rezultat 2.
- $\square$  zamontowany na stałe katalog domowy i katalog dane dla użytkownika kowalski rezultat 3.
- □ utworzone i skonfigurowane konto kowalski na serwerze i stacji roboczej bez uprawnień administratora z hasłem zaq1@WSX – rezultat 4.

### **Kryteria oceniania wykonania zadania praktycznego będą uwzględniać**

- $\square$  poprawność konfiguracji interfejsu sieciowego serwera;
- $\square$  poprawność konfiguracji interfejsu sieciowego stacji roboczej;
- $\Box$  poprawność konfiguracji serwera plików;
- $\Box$  poprawność konfiguracji konta użytkownika;
- $\Box$  zgodność konfiguracji serwera plików i kont użytkowników z treścią zadania.

### **Umiejętności sprawdzane zadaniem praktycznym**

- 1. Administrowanie sieciowymi systemami operacyjnymi
	- 2) *konfiguruje interfejsy sieciowe;*
	- 3) *udostępnia zasoby lokalnej sieci komputerowej*;
	- 6*) zarządza kontami użytkowników i grup użytkowników systemu operacyjnego lub komputera.*

**Inne zadania praktyczne z zakresu kwalifikacji E.13.** *Projektowanie lokalnych sieci komputerowych i administrowanie sieciami* **mogą dotyczyć**

- $\Box$  wykonania projektu sieci komputerowej;
- wykonania kosztorysu sieci komputerowej;
- $\Box$  konfiguracji usług sieciowych np. FTP. SSH, poczty elektronicznej;
- $\Box$  stworzenia wirtualnej sieci prywatnej.

# **MODUŁ 3. WYMAGANIA EGZAMINACYJNE Z PRZYKŁADAMI ZADAŃ**

# **Kwalifikacja K3**

E.14. *Tworzenie aplikacji internetowych i baz danych oraz administrowanie bazami*

**1. Przykłady zadań do części pisemnej egzaminu dla wybranych umiejętności z kwalifikacji E.14.** *Tworzenie aplikacji internetowych i baz danych oraz administrowanie bazami*

# **1.1. Tworzenie stron internetowych**

Umiejętność 2*) tworzy strony internetowe za pomocą hipertekstowych języków znaczników,*  na przykład:

- $\square$  rozpoznaje znaczniki stosowane do tworzenia struktury strony w języku html;
- $\Box$  rozpoznaje znaczniki stosowane do tworzenia struktury strony w języku css;
- $\Box$  wykonuje strukturę informacji zawartych wewnątrz strony internetowej, nadając znaczenie poszczególnym fragmentom tekstu.

### **Przykładowe zadanie 1.**

Kod języka html przedstawi tabelę składająca się z dwóch

[<tablestyle](http://algorytmy.pl/doc/xhtml/?q=table&c=0)="width:400px;" [border](http://algorytmy.pl/doc/xhtml/?q=border&c=0)="2"> [<trstyle](http://algorytmy.pl/doc/xhtml/?q=tr&c=0)="text-align:center;"> [<tdstyle](http://algorytmy.pl/doc/xhtml/?q=td&c=0)="width:30%;">laptop</td> [<tdstyle](http://algorytmy.pl/doc/xhtml/?q=td&c=0)="width:70%;">parametry</td>  $\langle$ tr> </table>

- A. kolumn o równych rozmiarach.
- B. wierszy o równych rozmiarach.
- C. wierszy o różnych rozmiarach.
- D. kolumn o różnych rozmiarach.

Odpowiedź prawidłowa: **D**.

Umiejętność 3*) tworzy kaskadowe arkusze stylów,* na przykład:

- posługuje się listą dyrektyw;
- $\Box$  określa polecenia w kodzie deklaracji stylu języka CSS;
- $\Box$  stosuje wybrane atrybuty stylów css do formatowania obiektów na stronie internetowe.

### **Przykładowe zadanie 2.**

W kodzie deklaracji stylu języka CSS zastosowano polecenie *!important*, spowoduje to, że taka cecha będzie

> h1 { color: red !important; background-color: yellow }

- A. miała pierwszeństwo przed innymi, nawet jeśli ma niższy priorytet.
- B. interpretowana w drugiej kolejności.
- C. miała niższy priorytet.
- D. zablokowana.

### Odpowiedź prawidłowa: **A**.

### Umiejętność 11) *stosuje różne modele barw,* na przykład:

- $\Box$  rozpoznaje modele barw;
- □ rozróżnia przestrzenie barw;
- $\Box$  rozróżnia podstawowe zasady tworzenia stron internetowych.

### **Przykładowe zadanie 3.**

Zapis koloru stosowany w plikach html wykorzystuje model przestrzeni barw

- A. RGB.
- B. RGC.
- C. CMYK.
- D. CMYS.

Odpowiedź prawidłowa A.

### **1.2. Tworzenie baz danych i administrowanie bazami danych**

Umiejętność 3) *projektuje i tworzy relacyjne bazy danych,* na przykład:

- $\Box$  charakteryzuje elementy bazy danych;
- $\Box$  określa relacje między tabelami bazy danych;
- **normalizuje bazę danych.**

### **Przykładowe zadanie 4.**

Przedstawiony zapis bazy danych składający się z dwóch tabel określa typ relacji

- A. jeden do jednego.
- B. jeden do wielu.
- C. wiele do wielu.
- D. jeden do zera.

### Odpowiedź prawidłowa: **B**.

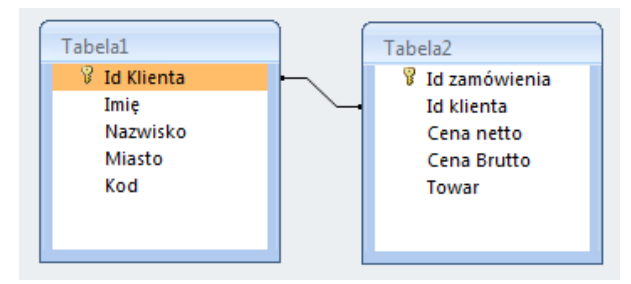

### Umiejętność 5*) tworzy formularze, zapytania i raporty do przetwarzania danych*, na przykład:

- $\square$  projektuje struktury do przetwarzania danych;
- rozpoznaje strukturę języka SQL;
- $\Box$  charakteryzuje rodzaje zapytań wykorzystywanych do przetwarzania danych.

### **Przykładowe zadanie 5.**

Polecenie w języku SQL przedstawia strukturę

- A. formularza.
- B. zapytania.
- C. raportu.
- D. tabeli.

SELECT column\_list FROM table [, table, ... ]  $\frac{1}{2}$  [ WHERE condition ]

Odpowiedź prawidłowa: **B**.

Umiejętność 9) *zarządza bazą danych i jej bezpieczeństwem,* na przykład:

- $\Box$  zarządza bazą danych;
- $\Box$  zarządza bezpieczeństwem bazy danych;
- $\Box$  nadaje uprawnienia użytkownikom bazie danych języka SQL.

### **Przykładowe zadanie 6.**

W języku SQL składnia polecenia GRANT z użyciem klauzuli WITH GRANT OPTION pozwala na

- A. nadawanie posiadanych praw dostępu do obiektów innym użytkownikom.
- B. usunięcie praw dostępu do obiektów innym użytkownikom.
- C. utworzenie nowej tabeli.
- D. usunięcie tabeli.

Odpowiedź prawidłowa: **A**.

### **1.3. Tworzenie aplikacji internetowych**

Umiejętność 4) *stosuje instrukcje, funkcje, procedury, obiekty, metody wybranych języków programowania,* na przykład:

- $\Box$  analizuje fragmenty kodu wybranego języka programowania;
- $\Box$  identyfikuje operatory arytmetyczne, bitowe, logiczne oraz relacji;
- $\Box$  identyfikuje wbudowane instrukcje, funkcje wybranych języków programowania.

### **Przykładowe** z**adanie 7.**

Fragment kodu źródłowego programu napisanego w języku C++ z spowoduje wyświetlenie cyfr

- A. pionowo od 1 do 3.
- B. poziomo od 1 do 3.
- C. pionowo od 1 do 2.
- D. poziomo od 1 do 2.

```
short inttablica[3] = \{1, 2, 3\};
short int \ast p = tablica;
inti;
for(i=0; i<=2; i++)
{
printf("%d\n", *p);
p++;
```
Odpowiedź prawidłowa: **A**.

Umiejętność 5) *tworzy własne funkcje, procedury, obiekty, metody, wybranych języków programowania,* na przykład:

 $\Box$  analizuje kody źródłowe w wybranym języku programowania;

}

- $\Box$  analizuje poprawność instrukcji;
- $\Box$  przypisuje wartości.

### **Przykładowe zadanie 8.**

Kod zapisany w języku PHP jest spowoduje wyświetlenie cyfr

A. mniejszych od 7. B. od 1 do 7. C. nieparzystych. D. większych od 7.  $$cyfra = 1;$ while (\$cyfra <= 7) { echo \$cyfra. "<br/> />"; \$cyfra++ }

### Odpowiedź prawidłowa: **B**.

Umiejętność 9) *stosuje skrypty wykonywane po stronie klienta przy tworzeniu aplikacji internetowych,* na przykład:

- $\Box$  stosuje instrukcje w JavieScript do tworzenia skryptów;
- $\square$  zamieszcza gotowe skrypty JavyScript na stronie www;
- tworzyć skrypty wykonywane po stronie klienta w różnych językach programowania**.**

### **Przykładowe zadanie 9.**

Na wyprowadzanie tekstu na ekran przeglądarki w JavieScript pozwala

- A. document.write().
- B. write.dokument().
- C. doc.write().
- D. prompt().

Odpowiedź prawidłowa: **A**.

# **2. Przykład zadania do części praktycznej egzaminu dla wybranych umiejętności z kwalifikacji E.14.** *Tworzenie aplikacji internetowych i baz danych oraz administrowanie bazami*

Utwórz stronę internetową o zaplanowanych poniżej elementach

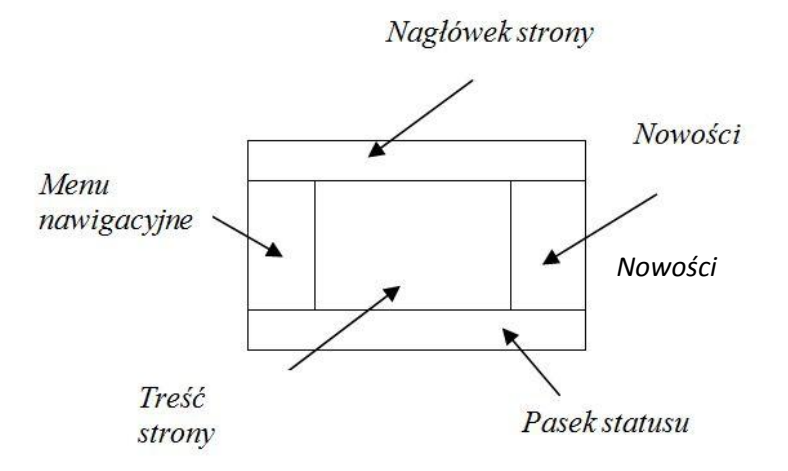

- 1. *W Menu nawigacyjnym* umieścić trzy odnośniki (linki) do podstron składowych o nazwach: **Strona główna, Gazetka promocyjna, Kontakt.**
- 2. *W nagłówku strony* umieść logo sklepu ze znakiem firmowym c:\dane\firma.jpg.
- 3. *Menu, nowości* oraz *treść strony* sformatuj według dokumentu c:\dane\opis.doc.
- 4. Na *Pasku statusu* umieść informacje z jakiego oprogramowania korzystałeś, projektując witrynę oraz datę jej wykonania.
- 5. Opis sklepu komputerowego ma być zamieszczony na **stronie głównej**.
- 6. Podstrona **Gazetka promocyjna** ma zawierać galerię zdjęć z automatycznym generowaniem miniaturek c:\dane\zdjęcia.
- 7. Podstrona **Kontakt** ma zawierać dane adresowe sklepu oraz pojedyncze zdjęcie z widokiem sklepu c:\dane\kontakt.

Do wykonania zadania wykorzystaj przygotowane dane w katalogu c:\dane.

Podczas wykonywania zadania przestrzegaj zasad organizacji pracy, BHP.

# **Czas na wykonanie zadania wynosi 150 minut.**

### **Ocenie podlegać będzie**

- $\Box$  podział strony na elementy według wytycznych z rysunku i jej działanie rezultat 1;
- Strona główna treść rezultat 2;
- podstrona gazetka promocyjna rezultat 3;
- $\Box$  podstrona kontakt– rezultat 4.

### **Kryteria oceniania wykonania zadania praktycznego będą uwzględniać**

- $\square$  zgodność układu strony internetowej z zaplanowanym układem elementów;
- $\Box$  poprawność działania i zawartość strony głównej;
- □ poprawność działania i zawartość podstron: Gazetka promocyjna, Kontakt;
- $\square$  zgodność zawartości i zawartość podstrony z tytułem;
- poprawność zapisu oprogramowania, daty sporządzenia na *Pasku statusu*.

### **Umiejętności sprawdzane zadaniem praktycznym**

### 1. Tworzenie stron internetowych

- 8) *wykonuje strony internetowe zgodnie z projektami;*
- 16) *przetwarza i przygotowuje elementy graficzne, obraz i dźwięk do publikacji w Internecie;*

### 3. Tworzenie aplikacji internetowych

- 2) *tworzy własne typy danych;*
- 3) *przestrzega zasad programowania;*
- 5) *tworzy własne funkcje, procedury, obiekty, metody wybranych języków programowania;*
- 6) *wykorzystuje środowisko programistyczne: edytor, kompilator i debugger;*
- 7) *kompiluje i uruchamia kody źródłowe;*
- 8) *wykorzystuje języki programowania do tworzenia aplikacji internetowych realizujących zadania po stronie serwera;*
- 9) *stosuje skrypty wykonywane po stronie klienta przy tworzeniu aplikacji internetowych;*
- 12) *testuje tworzoną aplikację i modyfikuje jej kod źródłowy.*

# **Inne zadania praktyczne z zakresu kwalifikacji E.14.** *Tworzenie aplikacji internetowych i baz danych oraz administrowanie bazami* **mogą dotyczyć**

- $\Box$  tworzenia i administrowania bazami danych;
- $\Box$  tworzenia aplikacji i aplikacji internetowych.

# **ZAŁĄCZNIKI**

**ZAŁĄCZNIK 1. Wykaz wybranych aktów prawnych**

**ZAŁĄCZNIK 2. Podstawa programowa kształcenia w zawodzie technik informatyk** 

**ZAŁĄCZNIK 3. Procedury przeprowadzania i organizowania egzaminu potwierdzającego kwalifikacje w zawodzie**

**ZAŁĄCZNIK 4. Wzór deklaracji przystąpienia do egzaminu dla ucznia/słuchacza/absolwenta**

**ZAŁĄCZNIK 5. Wzór wniosku o dopuszczenie do egzaminu eksternistycznego zawodowego**

**ZAŁĄCZNIK 6. Wykaz Okręgowych Komisji Egzaminacyjnych**

Załączniki | Strona 1

### **ZAŁĄCZNIK 1. Wykaz wybranych aktów prawnych**

- □ Ustawa z dnia 19 sierpnia 2011 r. o zmianie ustawy o systemie oświaty oraz niektórych innych ustaw (Dz. U. z 2011 r, Nr 205, poz. 1206)
- $\square$  Rozporządzenie MEN z dnia 23 grudnia 2011 r. w sprawie klasyfikacji zawodów szkolnictwa zawodowego (Dz. U. z 2012 r., poz. 7)
- □ Rozporządzenie MEN z dnia 7 lutego 2012 r. w sprawie podstawy programowej kształcenia w zawodach (Dz. U. z 2012 r., poz. 184)
- Rozporządzenie Ministra Edukacji Narodowej z dnia 11 stycznia 2012 r. w sprawie egzaminów eksternistycznych (Dz. U. z 2012 r., poz. 188)
- Rozporządzenie MEN z dnia 24 lutego 2012 r. zmieniające rozporządzenie w sprawie warunków i sposobu oceniania, klasyfikowania i promowania uczniów i słuchaczy oraz przeprowadzania sprawdzianów i egzaminów w szkołach publicznych (Dz. U. z 2012 r., poz. 262)

Załączniki | Strona 2

# **ZAŁĄCZNIK 2. Podstawa programowa kształcenia w zawodzie**

Opracowano na podstawie dokumentu z dnia 7 lutego 2012 r.

#### technik informatyk 351203

Celem kształcenia zawodowego jest przygotowanie uczących się do życia w warunkach współczesnego świata, wykonywania pracy zawodowej i aktywnego funkcjonowania na zmieniającym się rynku pracy. Zadania szkoły i innych podmiotów prowadzących kształcenie zawodowe oraz sposób ich realizacji są uwarunkowane zmianami zachodzącymi w otoczeniu gospodarczo-społecznym, na które wpływają w szczególności: idea gospodarki opartej na wiedzy, globalizacja procesów gospodarczych i społecznych, rosnący udział handlu międzynarodowego, mobilność geograficzna i zawodowa, nowe techniki i technologie, a także wzrost oczekiwań pracodawców w zakresie poziomu wiedzy i umiejętności pracowników. W procesie kształcenia zawodowego ważne jest integrowanie i korelowanie kształcenia ogólnego i zawodowego, w tym doskonalenie kompetencji kluczowych nabytych w procesie kształcenia ogólnego, z uwzględnieniem niższych etapów edukacyjnych. Odpowiedni poziom wiedzy ogólnej powiązanej z wiedzą zawodową przyczyni się do podniesienia poziomu umiejętności zawodowych absolwentów szkół kształcących w zawodach, a tym samym zapewni im możliwość sprostania wyzwaniom zmieniającego się rynku pracy. W procesie kształcenia zawodowego są podejmowane działania wspomagające rozwój każdego uczącego się, stosownie do jego potrzeb i możliwości, ze szczególnym uwzględnieniem indywidualnych ścieżek edukacji i kariery, możliwości podnoszenia poziomu wykształcenia i kwalifikacji zawodowych oraz zapobiegania przedwczesnemu kończeniu nauki.

Elastycznemu reagowaniu systemu kształcenia zawodowego na potrzeby rynku pracy, jego otwartości na uczenie się przez całe życie oraz mobilności edukacyjnej i zawodowej absolwentów ma służyć wyodrębnienie kwalifikacji w ramach poszczególnych zawodów wpisanych do klasyfikacji zawodów szkolnictwa zawodowego. Klasyfikacja zawodów szkolnictwa zawodowego przewiduje możliwość kształcenia w tym zawodzie również w szkole policealnej.

#### **1. CELE KSZTAŁCENIA W ZAWODZIE**

Absolwent szkoły kształcącej w zawodzie technik informatyk powinien być przygotowany do wykonywania następujących zadań zawodowych:

1) montowania oraz eksploatacji komputera i urządzeń peryferyjnych;

2) projektowania i wykonywania lokalnych sieci komputerowych, administrowania tymi sieciami;

3) projektowania baz danych i administrowania bazami danych;

4) tworzenia stron www i aplikacji internetowych, administrowania tymi stronami i aplikacjami.

#### **2. EFEKTY KSZTAŁCENIA**

Do wykonywania wyżej wymienionych zadań zawodowych niezbędne jest osiągnięcie zakładanych efektów kształcenia, na które składają się:

1) efekty kształcenia wspólne dla wszystkich zawodów;

#### **(BHP). Bezpieczeństwo i higiena pracy**

Uczeń:

1) rozróżnia pojęcia związane z bezpieczeństwem i higieną pracy, ochroną przeciwpożarową, ochroną środowiska i ergonomią;

2) rozróżnia zadania i uprawnienia instytucji oraz służb działających w zakresie ochrony pracy i ochrony środowiska w Polsce;

3) określa prawa i obowiązki pracownika oraz pracodawcy w zakresie bezpieczeństwa i higieny pracy;

4) przewiduje zagrożenia dla zdrowia i życia człowieka oraz mienia i środowiska związane z wykonywaniem zadań zawodowych;

5) określa zagrożenia związane z występowaniem szkodliwych czynników w środowisku pracy;

6) określa skutki oddziaływania czynników szkodliwych na organizm człowieka;

7) organizuje stanowisko pracy zgodnie z obowiązującymi wymaganiami ergonomii, przepisami bezpieczeństwa i higieny pracy, ochrony przeciwpożarowej i ochrony środowiska;

8) stosuje środki ochrony indywidualnej i zbiorowej podczas wykonywania zadań zawodowych;

9) przestrzega zasad bezpieczeństwa i higieny pracy oraz stosuje przepisy prawa dotyczące ochrony przeciwpożarowej i ochrony środowiska;

10) udziela pierwszej pomocy poszkodowanym w wypadkach przy pracy oraz w stanach zagrożenia zdrowia i życia.

Załączniki | Strona 3

### **(PDG). Podejmowanie i prowadzenie działalności gospodarczej**

Uczeń:

1) stosuje pojęcia z obszaru funkcjonowania gospodarki rynkowej;

2) stosuje przepisy prawa pracy, przepisy prawa dotyczące ochrony danych osobowych oraz przepisy prawa podatkowego i prawa autorskiego;

3) stosuje przepisy prawa dotyczące prowadzenia działalności gospodarczej;

4) rozróżnia przedsiębiorstwa i instytucje występujące w branży i powiązania między nimi;

5) analizuje działania prowadzone przez przedsiębiorstwa funkcjonujące w branży;

6) inicjuje wspólne przedsięwzięcia z różnymi przedsiębiorstwami z branży;

7) przygotowuje dokumentację niezbędną do uruchomienia i prowadzenia działalności gospodarczej;

8) prowadzi korespondencję związaną z prowadzeniem działalności gospodarczej;

9) obsługuje urządzenia biurowe oraz stosuje programy komputerowe wspomagające prowadzenie działalności gospodarczej;

10) planuje i podejmuje działania marketingowe prowadzonej działalności gospodarczej;

11) optymalizuje koszty i przychody prowadzonej działalności gospodarczej.

#### **(JOZ). Język obcy ukierunkowany zawodowo**

Uczeń:

1) posługuje się zasobem środków językowych (leksykalnych, gramatycznych, ortograficznych oraz fonetycznych), umożliwiających realizację zadań zawodowych;

2) interpretuje wypowiedzi dotyczące wykonywania typowych czynności zawodowych artykułowane powoli i wyraźnie, w standardowej odmianie języka;

3) analizuje i interpretuje krótkie teksty pisemne dotyczące wykonywania typowych czynności zawodowych;

4) formułuje krótkie i zrozumiałe wypowiedzi oraz teksty pisemne umożliwiające komunikowanie się

w środowisku pracy;

5) korzysta z obcojęzycznych źródeł informacji.

#### **(KPS). Kompetencje personalne i społeczne**

Uczeń:

1) przestrzega zasad kultury i etyki;

2) jest kreatywny i konsekwentny w realizacji zadań;

3) przewiduje skutki podejmowanych działań;

4) jest otwarty na zmiany;

5) potrafi radzić sobie ze stresem;

6) aktualizuje wiedzę i doskonali umiejętności zawodowe;

7) przestrzega tajemnicy zawodowej;

8) potrafi ponosić odpowiedzialność za podejmowane działania;

9) potrafi negocjować warunki porozumień;

10) współpracuje w zespole.

**(OMZ). Organizacja pracy małych zespołów** (wyłącznie dla zawodów nauczanych na poziomie technika) Uczeń:

1) planuje pracę zespołu w celu wykonania przydzielonych zadań;

2) dobiera osoby do wykonania przydzielonych zadań;

3) kieruje wykonaniem przydzielonych zadań;

4) ocenia jakość wykonania przydzielonych zadań;

5) wprowadza rozwiązania techniczne i organizacyjne wpływające na poprawę warunków i jakość pracy;

6) komunikuje się ze współpracownikami.

2) efekty kształcenia wspólne dla zawodów w ramach obszaru elektryczno-elektronicznego, stanowiące podbudowę do kształcenia w zawodzie lub grupie zawodów PKZ(E.b);

### **PKZ(E.b) Umiejętności stanowiące podbudowę do kształcenia w zawodach: technik informatyk, technik tyfloinformatyk, technik teleinformatyk**

Uczeń:

1) rozpoznaje symbole graficzne i oznaczenia podzespołów systemu komputerowego;

2) dobiera elementy i konfiguracje systemu komputerowego;

3) dobiera oprogramowanie użytkowe do realizacji określonych zadań;

4) stosuje zabezpieczenia sprzętu komputerowego i systemu operacyjnego;

5) rozróżnia parametry sprzętu komputerowego;

6) charakteryzuje informatyczne systemy komputerowe;

Załączniki | Strona 4

7) określa funkcje systemu operacyjnego;

8) posługuje się terminologią dotyczącą lokalnych sieci komputerowych;

9) charakteryzuje urządzenia sieciowe;

10) charakteryzuje rodzaje oprogramowania użytkowego;

11) korzysta z publikacji elektronicznych;

12) przestrzega zasad zarządzania projektem w trakcie organizacji i planowania pracy;

13) stosuje programy komputerowe wspomagające wykonywanie zadań.

3) efekty kształcenia właściwe dla kwalifikacji wyodrębnionych w zawodzie technik informatyk opisane w części II:

#### **E.12. Montaż i eksploatacja komputerów osobistych oraz urządzeń peryferyjnych**

### **1. Przygotowanie stanowiska komputerowego do pracy**

Uczeń:

1) stosuje systemy liczbowe używane w technice komputerowej;

2) wymienia funkcje i przestrzega zasad działania poszczególnych elementów jednostki centralnej komputera;

3) dobiera urządzenia techniki komputerowej do określonych warunków technicznych;

4) montuje komputer osobisty z podzespołów;

5) modernizuje i rekonfiguruje komputery osobiste;

6) planuje przebieg prac związanych z przygotowaniem komputera osobistego do pracy;

7) instaluje i aktualizuje systemy operacyjne i aplikacje;

8) stosuje polecenia systemów operacyjnych do zarządzania systemem;

9) instaluje i konfiguruje sterowniki urządzeń;

10) konfiguruje ustawienia personalne użytkownika w systemie operacyjnym;

11) stosuje oprogramowanie narzędziowe systemu operacyjnego;

12) stosuje oprogramowanie zabezpieczające;

13) odczytuje dokumentację techniczną informatycznych systemów komputerowych;

14) opracowuje wskazania do użytkowania systemu operacyjnego;

15) sporządza cenniki i kosztorysy stanowisk komputerowych;

16) opracowuje dokumentację techniczną stanowiska komputerowego;

17) stosuje przepisy prawa autorskiego w zakresie dotyczącym systemów informatycznych;

18) rozpoznaje rodzaje licencji oprogramowania komputerowego;

19) stosuje przepisy prawa dotyczące certyfikacji CE i recyklingu.

#### **2. Użytkowanie urządzeń peryferyjnych komputera osobistego**

Uczeń:

1) wyjaśnia zasadę działania interfejsów komputera osobistego;

2) wyjaśnia zasadę działania urządzeń peryferyjnych komputera osobistego;

3) przygotowuje urządzenia peryferyjne komputera osobistego do pracy;

4) stosuje przepisy prawa dotyczące gospodarki odpadami niebezpiecznymi;

5) dobiera i wymienia materiały eksploatacyjne urządzeń peryferyjnych komputera osobistego;

6) wykonuje konserwację urządzeń peryferyjnych komputera osobistego;

7) instaluje sterowniki urządzeń peryferyjnych komputera osobistego;

8) konfiguruje urządzenia peryferyjne komputera osobistego.

#### **3. Naprawa komputera osobistego**

Uczeń:

1) posługuje się narzędziami do naprawy sprzętu komputerowego;

2) określa kody błędów uruchamiania komputera osobistego;

3) lokalizuje oraz usuwa uszkodzenia sprzętowe podzespołów komputera osobistego;

4) lokalizuje oraz usuwa usterki systemu operacyjnego i aplikacji;

5) lokalizuje uszkodzenia urządzeń peryferyjnych komputera osobistego;

6) sporządza harmonogram prac związanych z lokalizacją i usuwaniem usterek komputera osobistego;

7) dobiera oprogramowanie diagnostyczne i monitorujące pracę komputera osobistego;

8) odzyskuje z komputera osobistego dane użytkownika;

9) tworzy kopie bezpieczeństwa danych;

10) formułuje wskazania dla użytkownika po wykonaniu naprawy komputera osobistego;

11) sporządza kosztorys naprawy komputera osobistego.

**E.13. Projektowanie lokalnych sieci komputerowych i administrowanie sieciami**

**1. Projektowanie i wykonywanie lokalnej sieci komputerowej**

Załączniki | Strona 5

Uczeń:

1) rozpoznaje topologie lokalnych sieci komputerowych;

2) rozpoznaje i stosuje normy dotyczące okablowania strukturalnego;

3) rozpoznaje protokoły sieci lokalnych i protokoły dostępu do sieci rozległej;

4) rozpoznaje urządzenia sieciowe na podstawie opisu, symboli graficznych i wyglądu;

5) określa funkcje komputerowego systemu sieciowego;

6) wykonuje projekt lokalnej sieci komputerowej;

7) dobiera elementy komputerowej sieci strukturalnej, urządzenia i oprogramowanie sieciowe;

8) sporządza kosztorys projektowanej sieci komputerowej;

9) dobiera medium do budowy lokalnej sieci komputerowej;

10) dobiera przyrządy i urządzenia do montażu okablowania strukturalnego;

11) montuje okablowanie sieciowe;

12) wykonuje pomiary okablowania strukturalnego;

13) opisuje i analizuje klasy adresów IP;

14) projektuje strukturę adresów IP w sieci;

15) wykonuje pomiary i testy sieci logicznej;

16) opracowuje dokumentację powykonawczą lokalnej sieci komputerowej.

#### **2. Konfigurowanie urządzeń sieciowych**

Uczeń:

1) modernizuje i rekonfiguruje serwery;

2) konfiguruje przełączniki lokalnych sieci komputerowych;

3) konfiguruje sieci wirtualne w lokalnych sieciach komputerowych;

4) konfiguruje rutery i urządzenia zabezpieczające typu zapora sieciowa (ang. *firewall)*;

5) konfiguruje urządzenia dostępu do lokalnej sieci komputerowej bezprzewodowej;

6) konfiguruje urządzenia telefonii internetowej;

7) dobiera i stosuje narzędzia diagnostyczne;

8) tworzy sieci wirtualne za pomocą połączeń internetowych;

9) monitoruje pracę urządzeń lokalnych sieci komputerowych.

#### **3. Administrowanie sieciowymi systemami operacyjnymi**

Uczeń:

1) instaluje sieciowe systemy operacyjne;

2) konfiguruje interfejsy sieciowe;

3) udostępnia zasoby lokalnej sieci komputerowej;

4) charakteryzuje usługi serwerowe;

5) określa funkcje profili użytkowników i zasady grup użytkowników;

6) zarządza kontami użytkowników i grup użytkowników systemu operacyjnego lub komputera;

7) konfiguruje usługi katalogowe lokalnej sieci komputerowej;

8) zarządza centralnie stacjami roboczymi;

9) rozpoznaje protokoły aplikacyjne;

10) monitoruje działania użytkowników lokalnej sieci komputerowej;

11) modernizuje lokalną sieć komputerową;

12) przestrzega zasad udostępniania i ochrony zasobów sieciowych;

13) wyjaśnia zasady działania protokołów lokalnej sieci komputerowej;

14) konfiguruje usługi odpowiedzialne za adresację hostów (adresację IP), system nazw, ruting, zabezpieczenie przed wszelkiego rodzaju atakami z sieci (firewall);

15) podłącza lokalną sieć komputerową do Internetu;

16) konfiguruje usługi serwerów internetowych;

17) określa rodzaje awarii lub wadliwego działania lokalnej sieci komputerowej;

18) lokalizuje i usuwa przyczyny wadliwego działania systemów sieciowych;

19) zabezpiecza komputery przed zawirusowaniem, niekontrolowanym przepływem informacji oraz utratą danych.

#### **E.14. Tworzenie aplikacji internetowych i baz danych oraz administrowanie bazami**

#### **1. Tworzenie stron internetowych**

Uczeń:

1) posługuje się hipertekstowymi językami znaczników;

2) tworzy strony internetowe za pomocą hipertekstowych języków znaczników;

Załączniki | Strona 6

3) tworzy kaskadowe arkusze stylów (CSS);

4) wykorzystuje kaskadowe arkusze stylów (CSS) do opisu formy prezentacji strony internetowej;

5) rozpoznaje funkcje edytorów spełniających założenia WYSIWYG;

6) tworzy strony internetowe za pomocą edytorów spełniających założenia WYSIWYG;

7) projektuje strukturę witryny internetowej;

8) wykonuje strony internetowe zgodnie z projektami;

9) stosuje reguły walidacji stron internetowych;

10) testuje i publikuje witryny internetowe;

11) stosuje różne modele barw;

12) przestrzega zasad cyfrowego zapisu obrazu;

13) wykonuje projekt graficzny witryny internetowej;

14) tworzy grafikę statyczną i animacje jako elementy stron internetowych;

15) zmienia atrybuty obiektów graficznych i modyfikuje obiekty graficzne;

16) przetwarza i przygotowuje elementy graficzne, obraz i dźwięk do publikacji w Internecie;

17) przestrzega zasad komputerowego przetwarzania obrazu i dźwięku.

#### **2. Tworzenie baz danych i administrowanie bazami danych**

Uczeń:

1) korzysta z funkcji strukturalnego języka zapytań;

2) posługuje się strukturalnym językiem zapytań do obsługi baz danych;

3) projektuje i tworzy relacyjne bazy danych;

4) importuje dane do bazy danych;

5) tworzy formularze, zapytania i raporty do przetwarzania danych;

6) instaluje systemy baz danych i systemy zarządzania bazami danych;

7) modyfikuje i rozbudowuje struktury baz danych;

8) dobiera sposoby ustawiania zabezpieczeń dostepu do danych:

9) zarządza bazą danych i jej bezpieczeństwem;

10) określa uprawnienia poszczególnych użytkowników i zabezpieczenia dla nich;

11) udostępnia zasoby bazy danych w sieci;

12) zarządza kopiami zapasowymi baz danych i ich odzyskiwaniem;

13) kontroluje spójność baz danych;

14) dokonuje naprawy baz danych.

#### **3. Tworzenie aplikacji internetowych**

Uczeń:

1) korzysta z wbudowanych typów danych;

2) tworzy własne typy danych;

3) przestrzega zasad programowania;

4) stosuje instrukcje, funkcje, procedury, obiekty, metody wybranych języków programowania;

5) tworzy własne funkcje, procedury, obiekty, metody wybranych języków programowania;

6) wykorzystuje środowisko programistyczne: edytor, kompilator i debugger;

7) kompiluje i uruchamia kody źródłowe;

8) wykorzystuje języki programowania do tworzenia aplikacji internetowych realizujących zadania po stronie serwera;

9) stosuje skrypty wykonywane po stronie klienta przy tworzeniu aplikacji internetowych;

10) wykorzystuje frameworki do tworzenia własnych aplikacji;

11) pobiera dane aplikacji i przechowuje je w bazach danych;

12) testuje tworzoną aplikację i modyfikuje jej kod źródłowy;

13) dokumentuje tworzoną aplikację;

14) zamieszcza opracowane aplikacje w Internecie;

15) zabezpiecza dostęp do tworzonych aplikacji.

#### **3. WARUNKI REALIZACJI KSZTAŁCENIA W ZAWODZIE**

Szkoła podejmująca kształcenie w zawodzie technik informatyk powinna posiadać następujące pomieszczenia dydaktyczne:

1) pracownię urządzeń techniki komputerowej, wyposażoną w: stanowiska komputerowe (jedno stanowisko dla jednego ucznia); podzespoły umożliwiające montaż komputera osobistego; dodatkowe elementy komputera osobistego umożliwiające jego rekonfigurację; oprogramowanie do wirtualizacji; różne systemy

operacyjne stacji roboczej; oprogramowanie narzędziowe, diagnostyczne i zabezpieczające; drukarkę laserową,

Załączniki | Strona 7

atramentową, igłową; skaner, ploter, tablicę interaktywną, palmtop PDA (Personal Digital Assistant), tablet, projektor multimedialny, klawiaturę i mysz bezprzewodową, czytnik kart podpisu elektronicznego; adapter Bluetooth; stół monterski z matą i opaską antystatyczną; zestaw urządzeń monterskich; podłączenie do sieci lokalnej z dostępem do Internetu;

2) pracownię lokalnych sieci komputerowych, wyposażoną w: stanowiska komputerowe (jedno stanowisko dla jednego ucznia); szafę dystrybucyjną 19" z wyposażeniem, połączoną korytkową instalacją okablowania strukturalnego z czterema punktami elektryczno-logicznymi; serwer stelażowy z kontrolerem pamięci masowej; zasilacz awaryjny z zasilaniem; napęd taśmowy do archiwizacji; komputer typu notebook z obsługą lokalnej sieci bezprzewodowej; przełącznik zarządzany z obsługą lokalnych sieci wirtualnych i portami zasilania przez Ethernet; koncentrator xDSL z obsługą protokołu PPP; ruter z modemem xDSL, z portem Ethernet i obsługą protokołu PPP, oprogramowanie typu firewall z obsługą wirtualnych sieci prywatnych; punkt dostępu do lokalnej sieci bezprzewodowej z różnego typu antenami zewnętrznymi i portem zasilania przez Ethernet; telefon internetowy; tester okablowania; reflektometr; różne sieciowe systemy operacyjne przeznaczone dla serwera; oprogramowanie do wirtualizacji; oprogramowanie komputerowego wspomagania projektowania (Computer Aided Design) z biblioteką elementów sieci lokalnej; oprogramowanie do monitorowania pracy sieci; stół monterski z matą i opaską antystatyczną; zestaw narzędzi monterskich; podłączenie do sieci lokalnej z dostępem do Internetu;

3) pracownię sieciowych systemów operacyjnych, wyposażoną w: stanowiska komputerowe (jedno stanowisko dla jednego ucznia); laptop lub notebook dla nauczyciela z oprogramowaniem do wirtualizacji; różne serwerowe systemy operacyjne z usługami katalogowymi i internetowymi; serwerowe oprogramowanie typu firewall; oprogramowanie do analizy protokołów sieciowych; oprogramowanie do monitorowania pracy sieci; podłączenie do sieci lokalnej z dostępem do Internetu;

4) pracownię aplikacji internetowych, wyposażoną w: stanowiska komputerowe (jedno stanowisko dla jednego ucznia); laptop lub notebook dla nauczyciela z oprogramowaniem do wirtualizacji; edytor WYSIWYG stron internetowych z możliwością edycji hipertekstowego języka znaczników i kaskadowych arkuszy stylów, z możliwością walidacji strony; oprogramowanie do tworzenia grafiki i animacji, obróbki materiałów audio i wideo; oprogramowanie serwera relacyjnej bazy danych z programami narzędziowymi; oprogramowanie umożliwiające tworzenie aplikacji internetowych po stronie serwera i klienta w wybranych językach programowania; podłączenie do sieci lokalnej z dostępem do Internetu; dostęp do serwera umożliwiającego publikację stron www i aplikacji internetowych; dostęp do portalu wspierającego pracę grupową, komunikację, publikację wiadomości i materiałów.

W szkole prowadzącej kształcenie w zawodzie technik informatyk językiem obcym ukierunkowanym zawodowo jest język angielski.

Kształcenie praktyczne może odbywać się w: pracowniach szkolnych, placówkach kształcenia ustawicznego, placówkach kształcenia praktycznego oraz podmiotach stanowiących potencjalne miejsca zatrudnienia absolwentów szkół kształcących w zawodzie.

Szkoła organizuje praktyki zawodowe w podmiocie zapewniającym rzeczywiste warunki pracy właściwe dla nauczanego zawodu w wymiarze 4 tygodni (160 godzin).

#### **4. Minimalna liczba godzin kształcenia zawodowego1)**

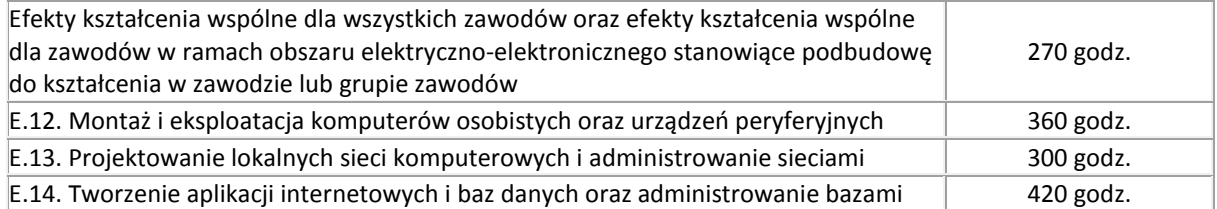

 $1$ <sup>1)</sup> W szkole liczbę godzin kształcenia zawodowego należy dostosować do wymiaru godzin określonego w przepisach w sprawie ramowych planów nauczania w szkołach publicznych, przewidzianego dla kształcenia zawodowego, zachowując, z wyjątkiem szkoły policealnej dla dorosłych, minimalną liczbę godzin wskazanych w tabeli odpowiednio dla efektów kształcenia: wspólnych dla wszystkich zawodów i wspólnych dla zawodów w ramach obszaru kształcenia stanowiących podbudowę do kształcenia w zawodzie lub grupie zawodów oraz właściwych dla kwalifikacji wyodrębnionych w zawodzie.

### **5. MOŻLIWOŚCI UZYSKIWANIA DODATKOWYCH KWALIFIKACJI W ZAWODACH W RAMACH OBSZARU KSZTAŁCENIA OKREŚLONEGO W KLASYFIKACJI ZAWODÓW SZKOLNICTWA ZAWODOWEGO**

Absolwent szkoły kształcącej w zawodzie technik informatyk po potwierdzeniu kwalifikacji *E.12. Montaż i eksploatacja komputerów osobistych oraz urządzeń peryferyjnych*, *E.13. Projektowanie lokalnych sieci komputerowych i administrowanie sieciami* i *E.14. Tworzenie aplikacji internetowych i baz danych oraz* 

Załączniki | Strona 8

*administrowanie bazami* może uzyskać dyplom potwierdzający kwalifikacje w zawodzie technik teleinformatyk, po potwierdzeniu dodatkowo kwalifikacji *E.15. Uruchamianie oraz utrzymanie terminali i przyłączy abonenckich*  i *E.16. Montaż i eksploatacja sieci rozległych.*

Załączniki Strona 9

# **ZAŁĄCZNIK 3. Procedury przeprowadzania i organizowania egzaminu potwierdzającego kwalifikacje w zawodzie**

Aktualne procedury dotyczące przeprowadzania i organizowania egzaminu potwierdzającego kwalifikacje w zawodzie są dostępne na stronie internetowej Centralnej Komisji Egzaminacyjnej pod adresem [http://www.cke.edu.pl.](http://www.cke.edu.pl/)

Załączniki Strona 10

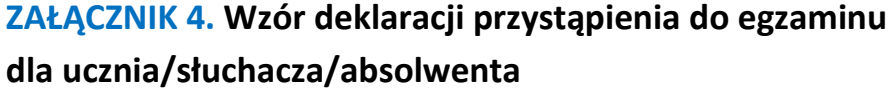

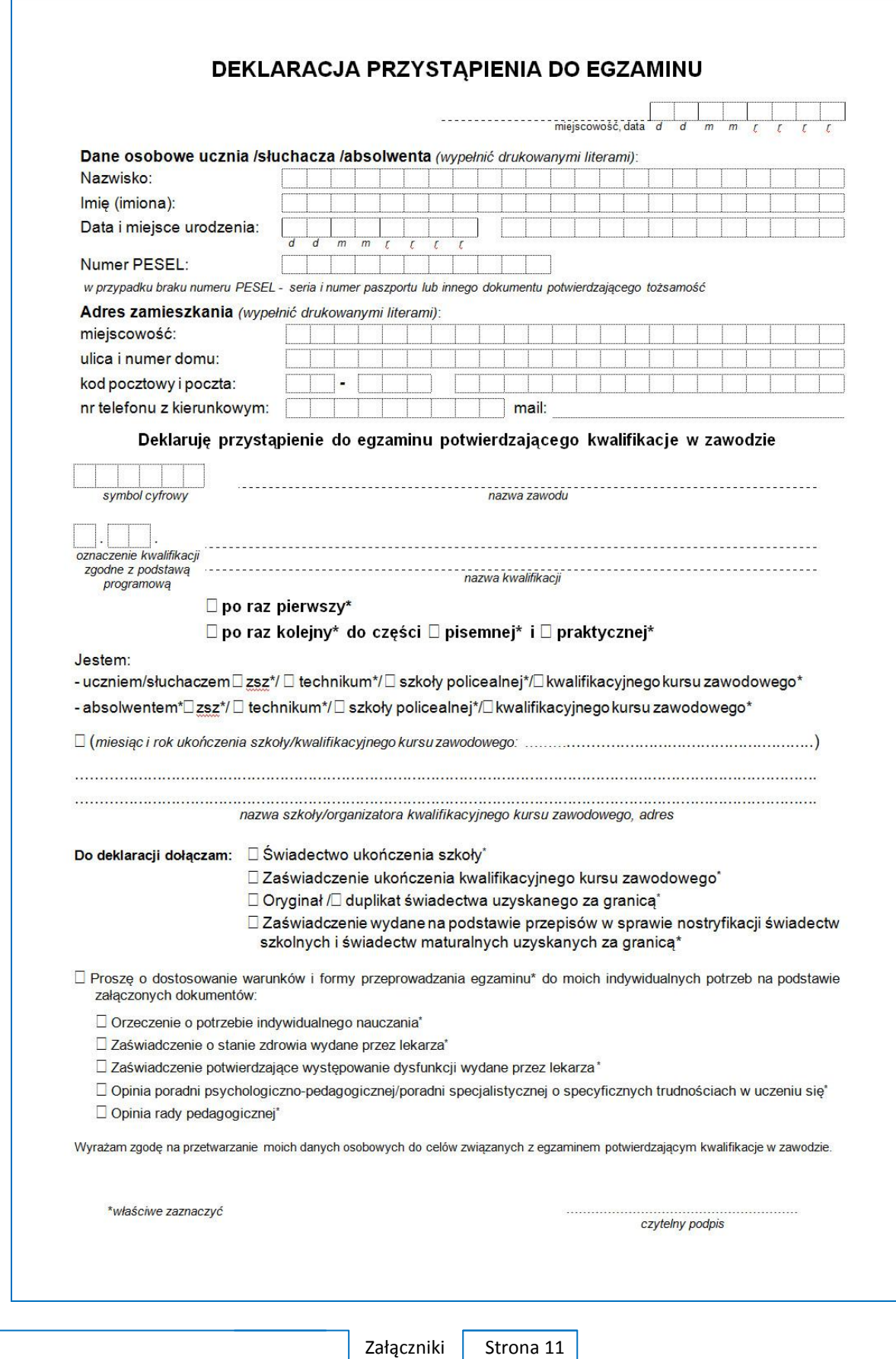

# **ZAŁĄCZNIK 5. Wzór wniosku o dopuszczenie do egzaminu eksternistycznego zawodowego**

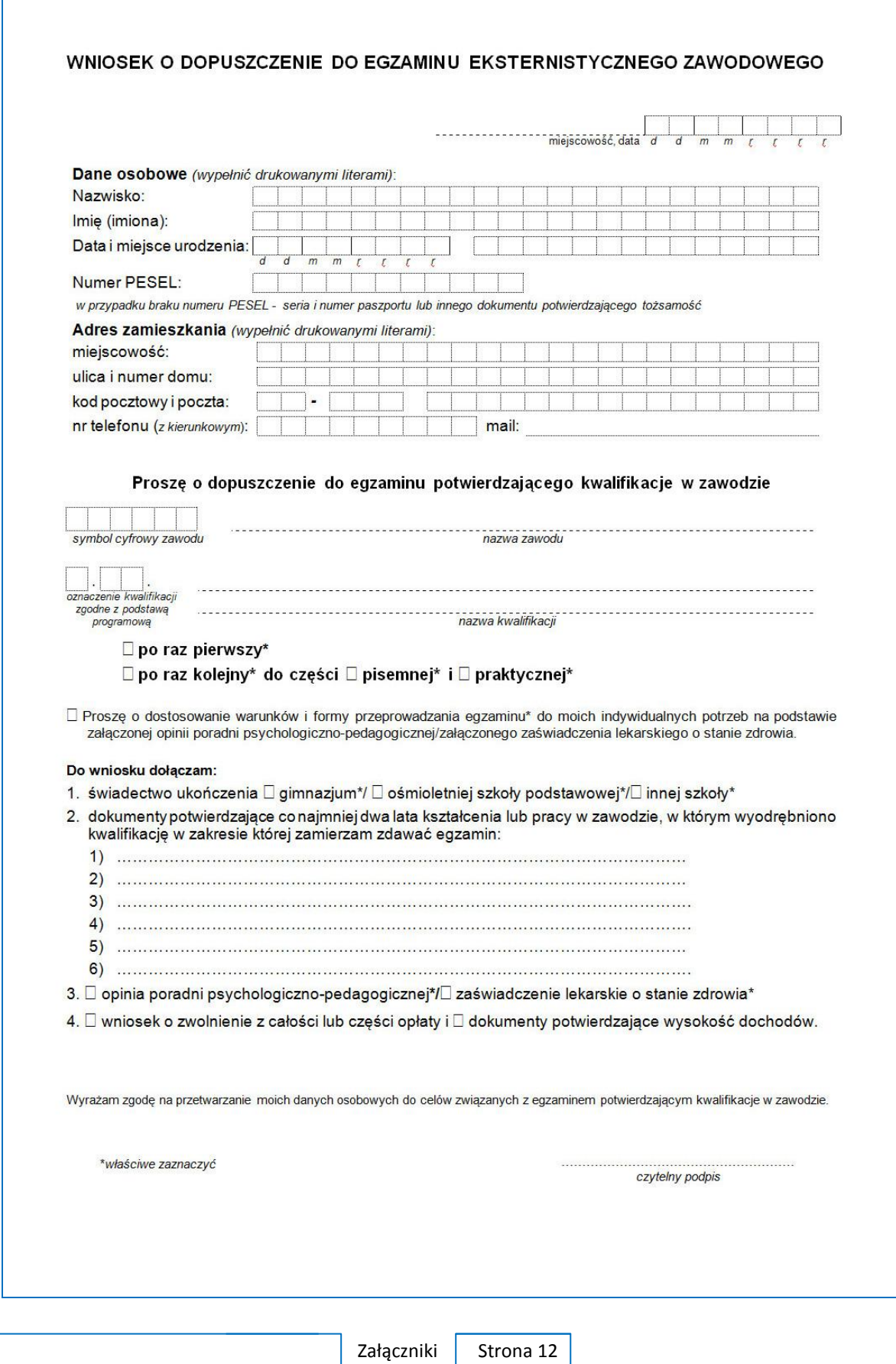

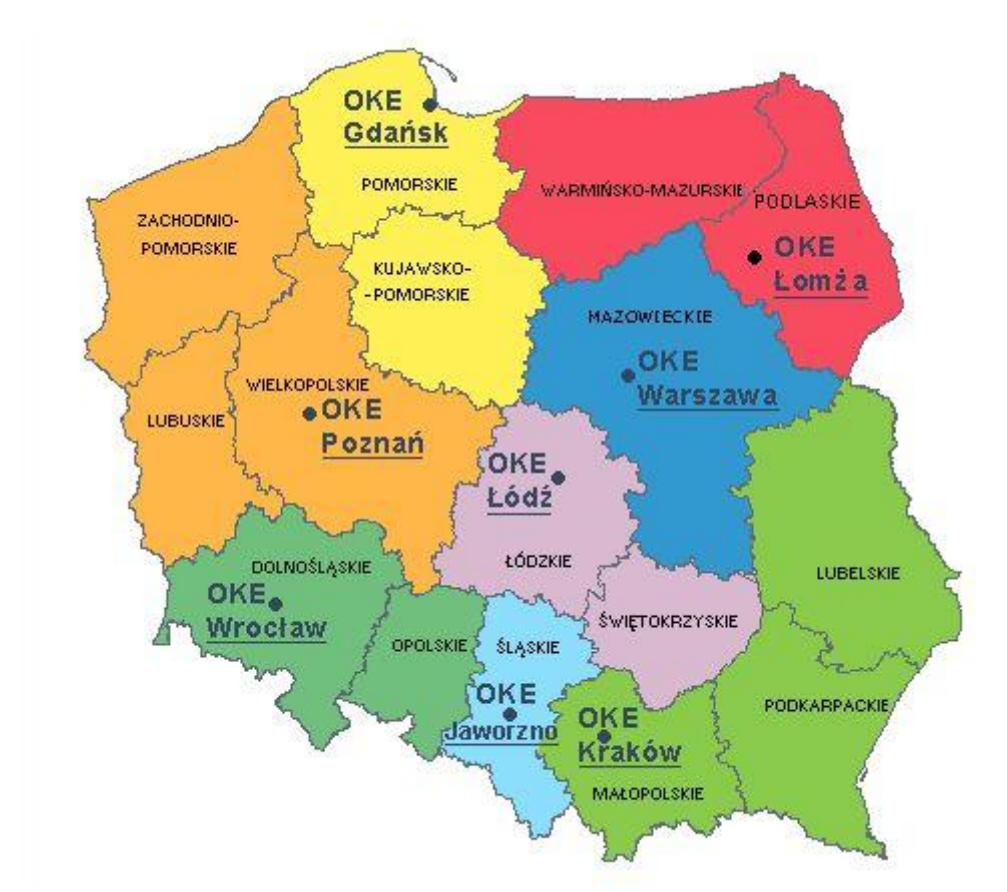

# **ZAŁĄCZNIK 6. Wykaz Okręgowych Komisji Egzaminacyjnych**

Okręgowa Komisja Egzaminacyjna w Gdańsku <http://www.oke.gda.pl/>

Okręgowa Komisja Egzaminacyjna w Jaworznie <http://www.oke.jaworzno.pl/>

Okręgowa Komisja Egzaminacyjna w Krakowie <http://www.oke.krakow.pl/>

Okręgowa Komisja Egzaminacyjna w Łomży <http://www.oke.lomza.pl/>

Okręgowa Komisja Egzaminacyjna w Łodzi <http://www.komisja.pl/>

Okręgowa Komisja Egzaminacyjna w Poznaniu <http://www.oke.poznan.pl/>

Okręgowa Komisja Egzaminacyjna w Warszawie <http://www.oke.waw.pl/>

Okręgowa Komisja Egzaminacyjna we Wrocławiu <http://www.oke.wroc.pl/>

Załączniki | Strona 13

# **SŁOWNIK POJĘĆ**

**Szkoła** – należy przez to rozumieć trzy typy szkół ponadgimnazjalnych:

- zasadniczą szkołę zawodową,
- czteroletnie technikum,
- szkołę policealną.

**Placówka** – należy przez to rozumieć placówkę kształcenia ustawicznego lub placówkę kształcenia praktycznego.

**Dyrektor szkoły/placówki** – należy przez to rozumieć dyrektora szkoły/placówki, w której jest realizowane kształcenie zawodowe.

**Pracodawca** – należy przez to rozumieć pracodawcę, u którego jest realizowane kształcenie zawodowe.

**Ośrodek egzaminacyjny** – należy przez to rozumieć szkołę, placówkę lub pracodawcę, upoważnione przez dyrektora komisji okręgowej do zorganizowania części praktycznej egzaminu.

**Egzamin zawodowy** – należy przez to rozumieć egzamin potwierdzający kwalifikacje w zawodzie przeprowadzany z zakresu danej kwalifikacji wyodrębnionej w tym zawodzie, zgodnie z klasyfikacją zawodów szkolnictwa zawodowego.

**Kwalifikacja w zawodzie** – wyodrębniony w danym zawodzie zestaw oczekiwanych efektów kształcenia, których osiągnięcie potwierdza świadectwo wydane przez okręgową komisję egzaminacyjną, po zdaniu egzaminu potwierdzającego kwalifikacje w zawodzie w zakresie jednej kwalifikacji.

**Podstawa programowa kształcenia w zawodach** – obowiązkowe zestawy celów kształcenia i treści nauczania opisanych w formie oczekiwanych efektów kształcenia: wiedzy, umiejętności zawodowych oraz kompetencji personalnych i społecznych, niezbędnych dla zawodów lub kwalifikacji wyodrębnionych w zawodach, uwzględniane w programach nauczania i umożliwiające ustalenie kryteriów ocen szkolnych i wymagań egzaminacyjnych oraz warunki realizacji kształcenia w zawodach, w tym zalecane wyposażenie w pomoce dydaktyczne i sprzęt oraz minimalna liczba godzin kształcenia zawodowego.

Słownik | Strona 1

**Formy pozaszkolne** – należy przez to rozumieć formy uzyskiwania i uzupełniania wiedzy, umiejętności i kwalifikacji zawodowych w placówkach i ośrodkach kształcenia ustawicznego i praktycznego, a także kwalifikacyjne kursy zawodowe.

**Kwalifikacyjny kurs zawodowy** – należy przez to rozumieć kurs, którego program nauczania uwzględnia podstawę programową kształcenia w zawodach, w zakresie jednej kwalifikacji, którego ukończenie umożliwia przystąpienie do egzaminu potwierdzającego kwalifikacje w zawodzie w zakresie tej kwalifikacji.

**Część pisemna egzaminu przeprowadzana w formie elektronicznej** – należy przez to rozumieć część pisemną egzaminu zawodowego przeprowadzaną z wykorzystaniem elektronicznego systemu przeprowadzania egzaminu.

**Operator** lub **operatorzy egzaminu** – należy przez to rozumieć wskazaną przez dyrektora szkoły/placówki/pracodawcę osobę lub osoby odpowiedzialne za przygotowanie techniczne szkoły/placówki/pracodawcy do przeprowadzenia części pisemnej egzaminu z wykorzystaniem elektronicznego systemu oraz za poprawność funkcjonowania w czasie egzaminu systemu elektronicznego i indywidualnych stanowisk egzaminacyjnych wspomaganych elektronicznie.

**Asystent techniczny** – należy przez to rozumieć osobę lub osoby przygotowujące stanowiska egzaminacyjne wskazane przez kierownika ośrodka egzaminacyjnego, odpowiedzialne za przygotowanie stanowisk egzaminacyjnych i zapewniających prawidłowe funkcjonowanie stanowisk komputerowych, specjalistycznego sprzętu oraz maszyn i urządzeń wykorzystywanych do wykonania zadań egzaminacyjnych w czasie przeprowadzania części praktycznej egzaminu zawodowego.

**Nauczyciel wspomagający** – należy przez to rozumieć specjalistę z zakresu danej niepełnosprawności, o którym mowa w komunikacie dyrektora CKE w sprawie szczegółowej informacji o sposobach dostosowania warunków i form przeprowadzania egzaminu zawodowego.

**Osoby posiadające świadectwa szkolne uzyskane za granicą** – należy przez to rozumieć osoby posiadające świadectwa szkolne uzyskane za granicą, uznane za równorzędne ze świadectwami ukończenia odpowiednich polskich szkół ponadgimnazjalnych lub szkół ponadpodstawowych.

Słownik | Strona 2

**Zdający ze specjalnymi potrzebami edukacyjnymi** – należy przez to rozumieć:

- uczniów,
- słuchaczy,
- absolwentów

posiadających orzeczenie o potrzebie kształcenia specjalnego lub orzeczenie o potrzebie indywidualnego nauczania, lub opinię poradni psychologiczno-pedagogicznej, w tym poradni specjalistycznej o specyficznych trudnościach w uczeniu się, lub zaświadczenie o stanie zdrowia wydane przez lekarza stwierdzające chorobę lub niesprawność czasową, lub opinię rady pedagogicznej wskazującą konieczność dostosowania warunków egzaminu ze względu na trudności adaptacyjne związane z wcześniejszym kształceniem za granicą, zaburzenia komunikacji językowej, lub sytuację kryzysową lub traumatyczną – osoby niewidome, słabowidzące, niesłyszące, słabosłyszące, z niepełnosprawnością ruchową, w tym z afazją, z upośledzeniem umysłowym w stopniu lekkim, z autyzmem, w tym z zespołem Aspergera, posiadające zaświadczenie lekarskie potwierdzające występowanie danej dysfunkcji, przystępujące do egzaminu potwierdzającego kwalifikację w zawodzie na podstawie świadectwa szkolnego uzyskanego za granicą lub ukończonego kwalifikacyjnego kursu zawodowego lub decyzji dyrektora okręgowej komisji egzaminacyjnej o dopuszczeniu do egzaminu zawodowego eksternistycznego.

Słownik | Strona 3